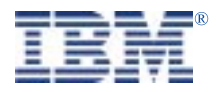

### **Serial I/O SST128P Expandable Adapter**

# **Hardware Installation Guide**

**SuperSerial** Technology

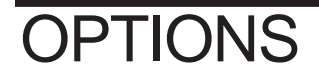

*by IBM*

37L1461 PN 560156/A October, 1998

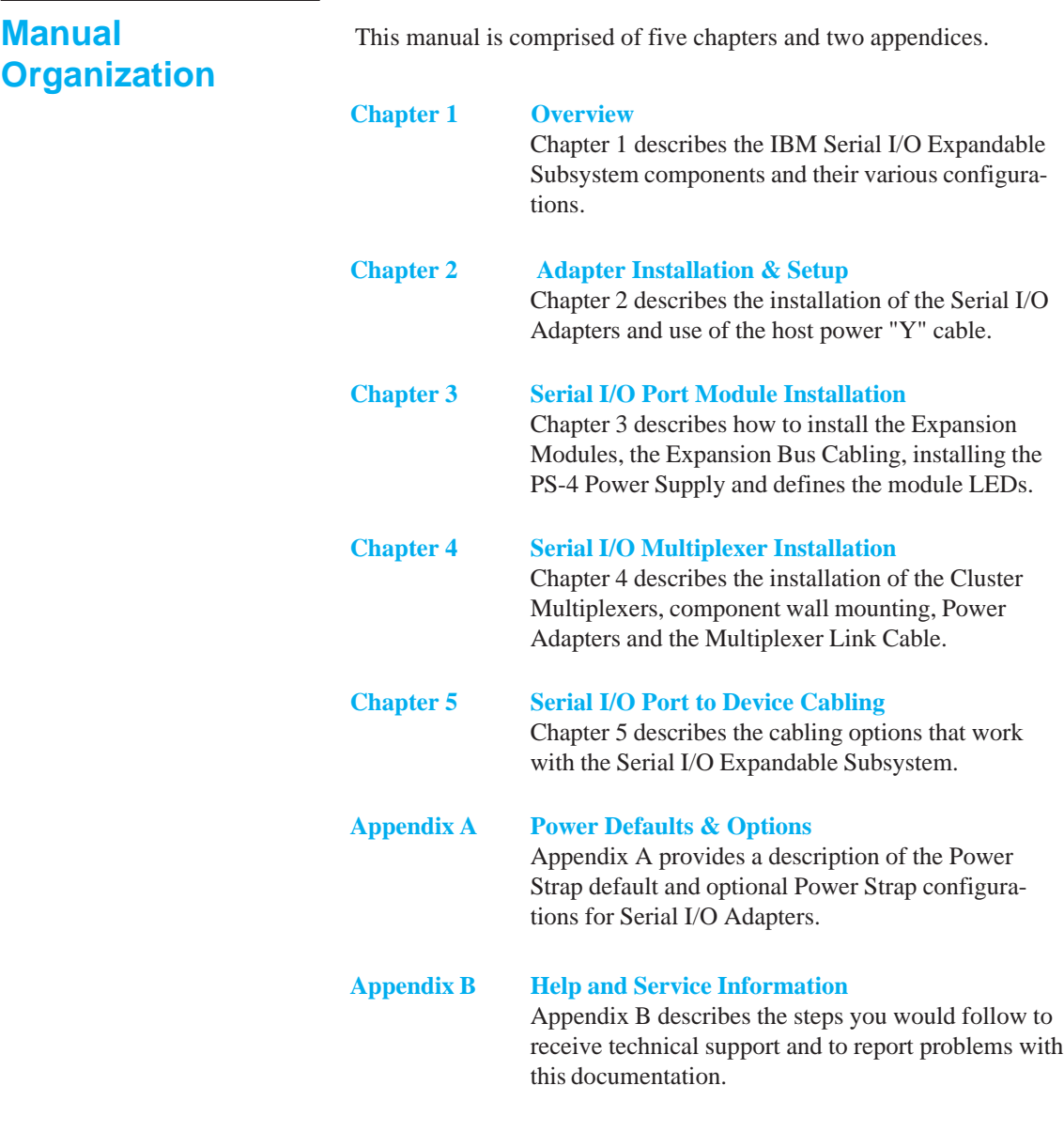

#### **Index**

## <span id="page-2-0"></span>**Contents**

# SuperSerial" Technology

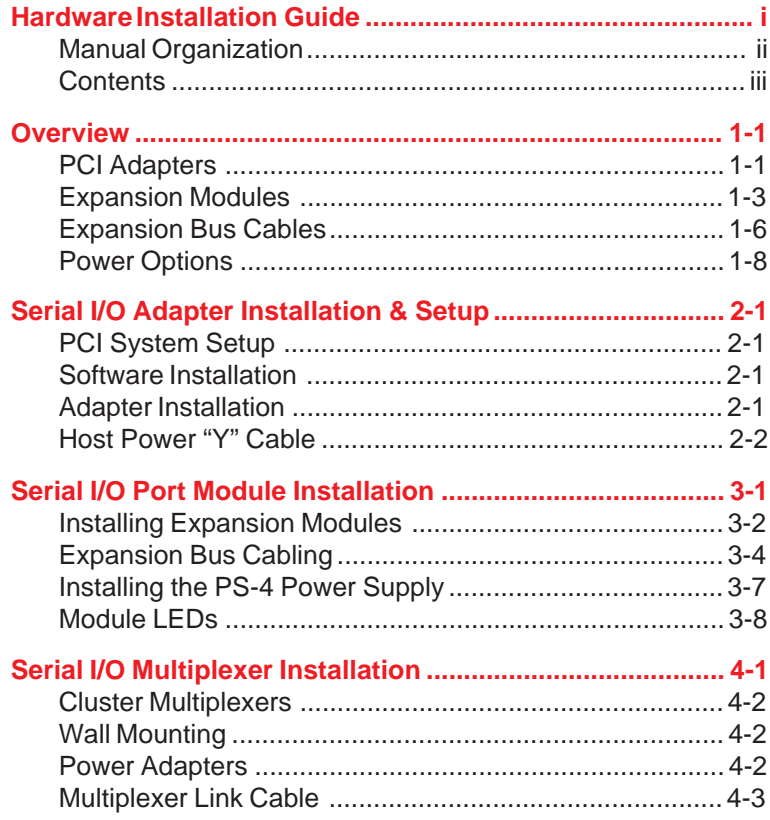

<span id="page-3-0"></span>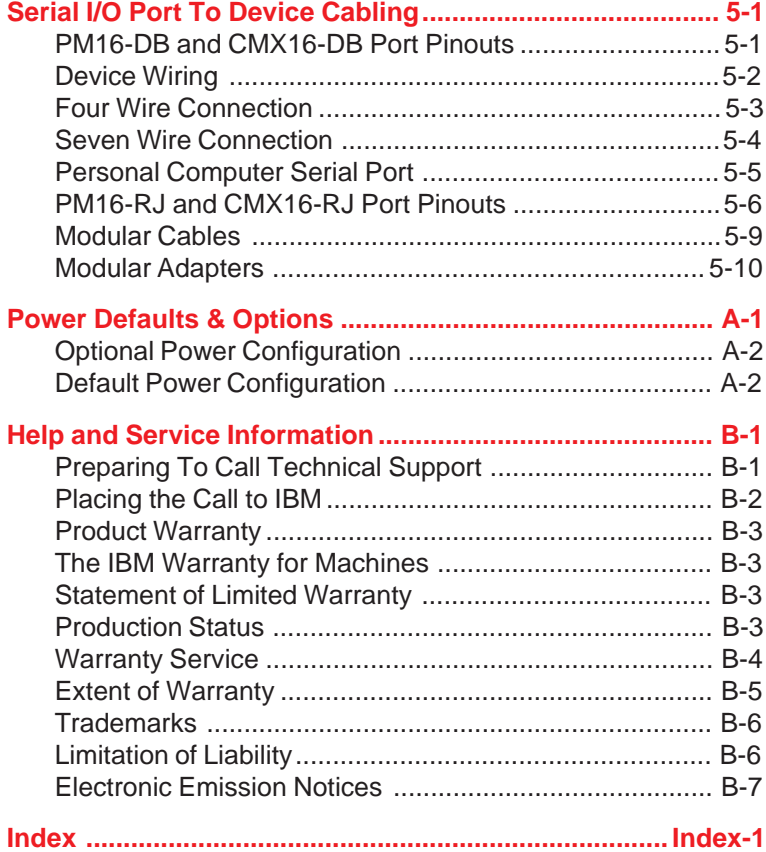

<span id="page-4-0"></span>The *IBM Serial I/O Expandable I/O Subsystem* is a *High-speed Serial Communications Multiple Port* product. It consists of several different modular components configured in a variety of combinations to satisfy most applications. The various components are:

- <sup>l</sup> *Adapter*
- *Expansion Modules*

### **PCI Adapters**

The *Serial I/O Adapter* (see Figure 1-1) occupies a slot in the host computer and provides the intelligent communications functions to "off-load" the CPU serial communications processing tasks. Adapters can support up to 128 ports using external *Expansion Modules*.

All *Serial I/O Adapters* consist of two *SuperSerial Processors (SSPs)* for controlling the flow of data through multiple communication ports. Figure 1-1 illustrates a *Serial I/O Adapter* containing two SSPs. This adapter is capable of controlling the operation of up to 128 Serial I/O Ports.

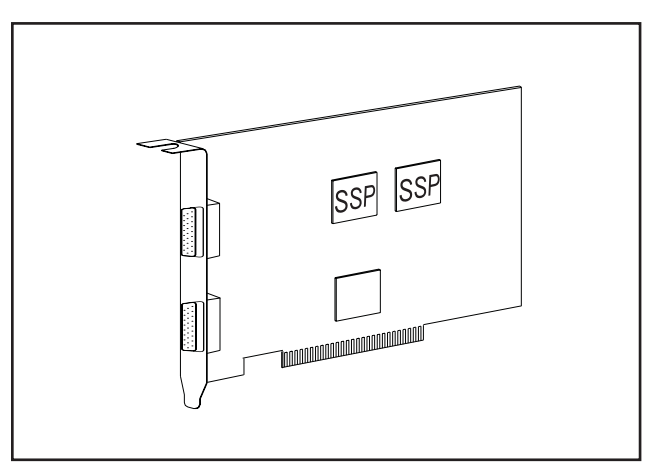

**Figure 1-1. Serial I/O Adapter (128-port)**

<span id="page-5-0"></span>Table 1.1 below shows the various models of Expandable Host Controllers available from IBM. Non-Expandable Host Controllers are not discussed in this manual.

| <b>IBM Part</b><br><b>Number</b> | <b>IBM Options - PCI Serial I/O Adapters</b> |  |  |  |  |
|----------------------------------|----------------------------------------------|--|--|--|--|
| 37L1414                          | Serial I/O SST8P DB Adapter                  |  |  |  |  |
| 37L1415                          | Serial I/O SST16P RJ Adapter                 |  |  |  |  |
| 37L1423                          | Serial I/O SST16P DB Adapter                 |  |  |  |  |
| 37L1416                          | Serial I/O SST128 Expandable Adapter         |  |  |  |  |
| 37L1417                          | Serial I/O PM16RJ Port Module                |  |  |  |  |
| 37L1418                          | Serial I/O PM16DB Port Module                |  |  |  |  |
| 37L1421                          | Serial I/O PS4 Power Supply                  |  |  |  |  |
| 37L1422                          | Serial I/O WT PS4 Power Supply               |  |  |  |  |
| 37L1419                          | Serial I/O 16RJ Multiplexer Set              |  |  |  |  |
| 37L1420                          | Serial I/O 16DB Multiplexer Set              |  |  |  |  |
| 37L1424                          | Serial I/O 16RJ WT Multiplexer Set           |  |  |  |  |
| 37L1425                          | Serial I/O 16DB WT Multiplexer Set           |  |  |  |  |

**Table 1-1 Serial I/O Products**

Each *Serial I/O Adapter* includes software drivers and installation manuals for Microsoft Windows, Novell, DOS and UNIX operating systems on a CD ROM. When booted, PCI bus systems automatically identify and configure all PCI devices connected in the system.

Please refer to www.equinox.com for cabling alternatives.

### **Expansion Modules**

Peripheral devices (Such As Terminals, Printers, Modems, Bar Code Readers, Cash Registers, etc.) are connected to *Expansion Modules* located outside of the computer system. Expansion Modules are connected to the *S*erial I/O Adapter residing in the system via an *Expansion Bus*. The Expansion Bus provides signals from the Serial I/O Adapter to the Expansion Modules. The 128-port Adapters have dual Expansion Buses, accommodating from one to four Expansion Modules on each bus, for a total of up to eight Expansion Modules.

A basic 16-port configuration is shown in Figure 1-2.

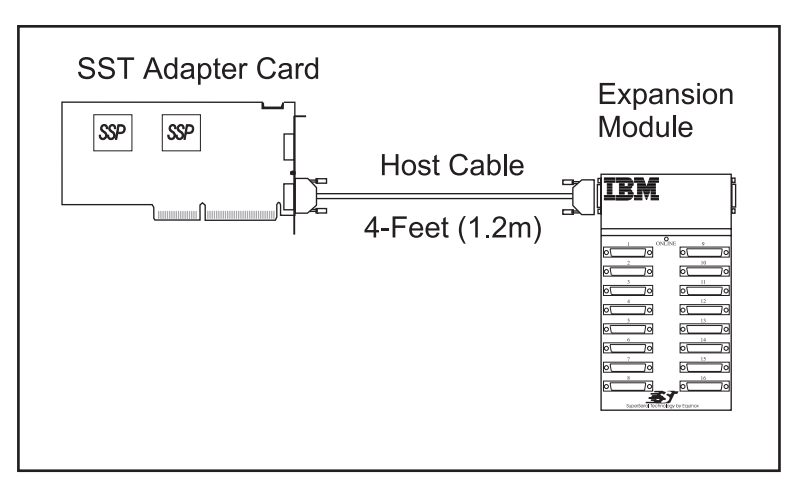

**Figure 1-2. Adapter - Host Cable - Expansion Module**

A *4-foot (1.2m) Host Cable* is supplied for connecting the Expansion Module(s) to the Adapter Card. *Two Host Cables* are supplied with each 128-port Adapter Card. Multiple Expansion Modules mate together to permit simple expansion of the entire system without disassembling the computer.

A variety of Expansion Modules are available. Any choice of Expansion Modules may be freely intermixed on an Expansion Bus with a maximum of four Expansion Modules per bus (see Figure 1-3).

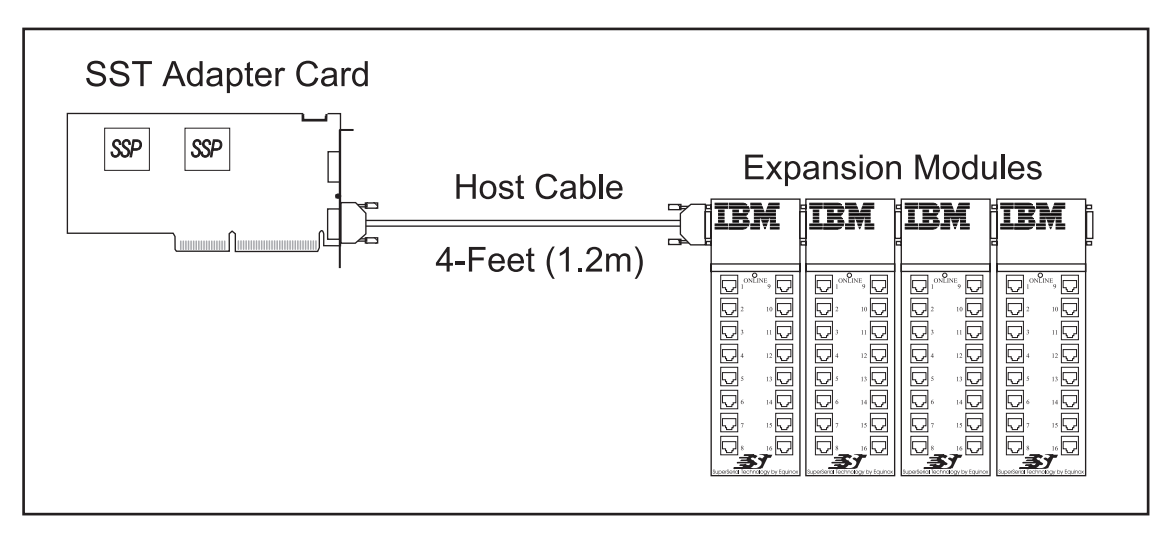

**Figure 1-3. Adapter - Host Cable - Four Expansion Modules**

#### *Expansion Modules* are used to connect peripheral devices directly to the Expansion Bus. 16-port Expansion Modules are available with a choice of DB-25 or RJ-45 connectors for RS-232 interfaces. **Expansion Modules**

#### **Multiplexer Interface Modules**

Clusters of devices may be connected within a radius of 3,500 feet (1Km) to the Adapter using *Multiplexer Set* which includes *Multiplexer Interface Modules (MIM), Cluster Multiplexers (CMX) and Power Supply.* (see Figure 1-4). In this application a 16-port Cluster Multiplexer is located near the user devices and a low-cost two-twisted-pair link (category 2 or above UTP) cable is run back to the Multiplexer Interface Module. Cluster Multiplexers are ideal for distributing devices in, as an example, a multi-building campus facility.

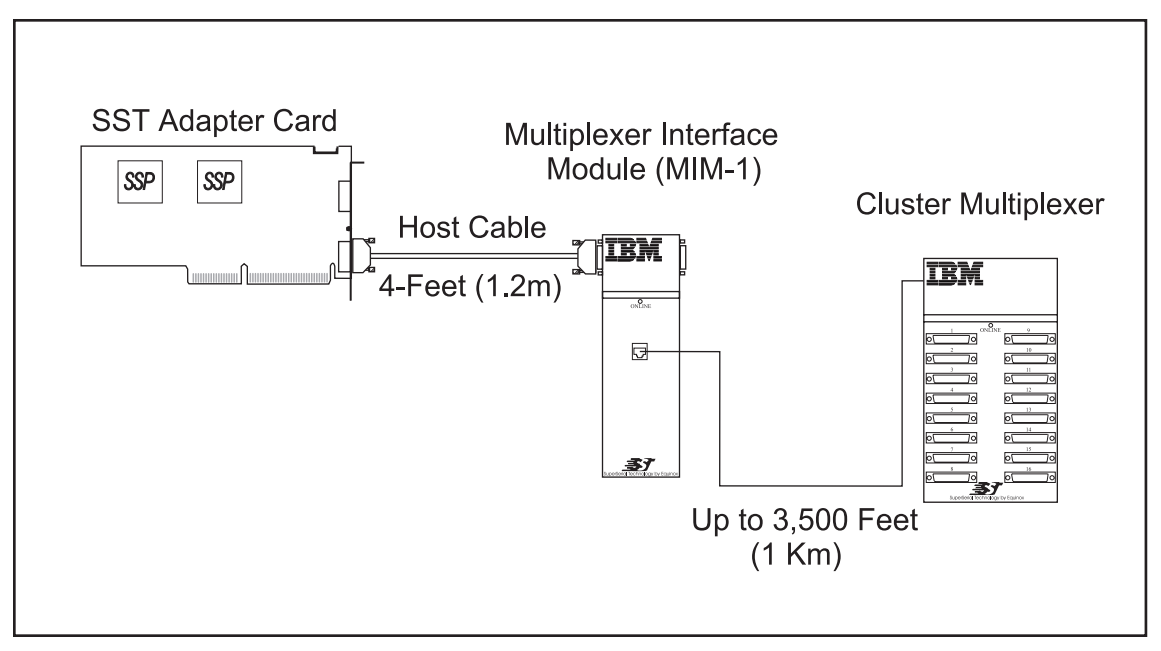

**Figure 1-4. MIM-1 - Cluster Multiplexer**

16-port Cluster Multiplexers are available with either DB-25 or RJ-45 Connectors. Additional Multiplexer Sets may be added for additional ports. One MIM can support only one CMX.

### **Expansion Bus Cables**

Expansion Modules (i.e. Port Modules and Multiplexer Interface Modules) may be located further than the supplied 4-foot (1.2m) Host Cable permits by using *Expansion Bus Cables (EBCs*). An EBC is used in place of the Host Cable. As shown in Figure 1-5, a group of four Expansion Modules are located 200 feet (61m) from the host computer using an EBC. A typical application using EBCs is when the host computer is located some distance away from the wiring closet where all the peripheral cabling exists

EBCs are available in 25-foot (7.6m) (Equinox PN 690302) and 100 foot (30.5m) (Equinox PN 690306) lengths.

Please refer to www.equinox.com for cabling alternatives.

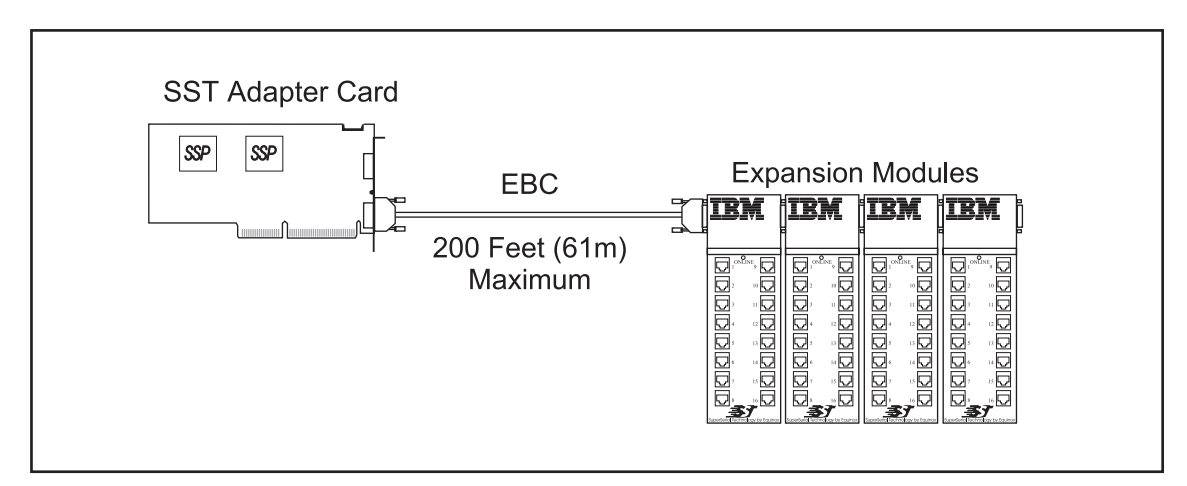

**Figure 1-5. 200 Feet (61 m) EBC**

In addition to extending the distance between the SST Adapter and the Expansion Modules, EBCs may be used to extend the distance between adjacent Expansion Modules as shown in Figure 1-6.

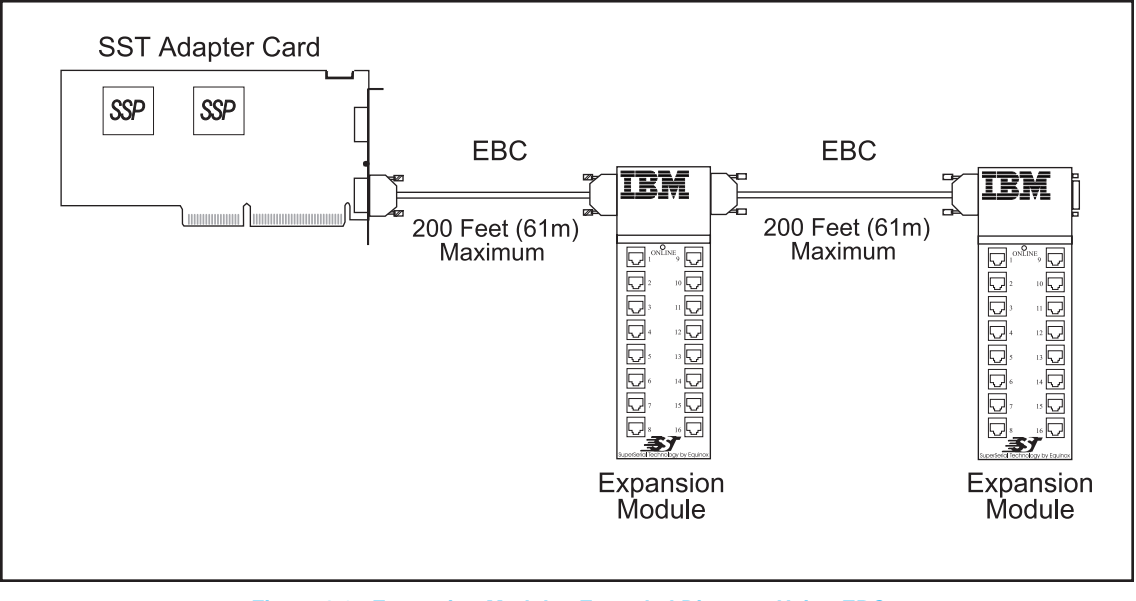

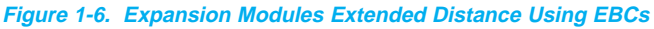

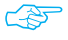

The maximum distance between the Serial I/O Adapter and the first Expansion Module is 200 feet (61m). The maximum distance between Expansion Modules is also 200 feet (61m).

### **Power Options**

In simple configurations, the host Adapter supplies power to all Port Expansion Modules and Multiplexer Interface Expansion Modules attached to the Expansion Bus via the supplied 4-foot (1.2m) Host Cable (see Figure 1-7). Power is provided by the Adapter and is passed from the left to right through each directly mated module.

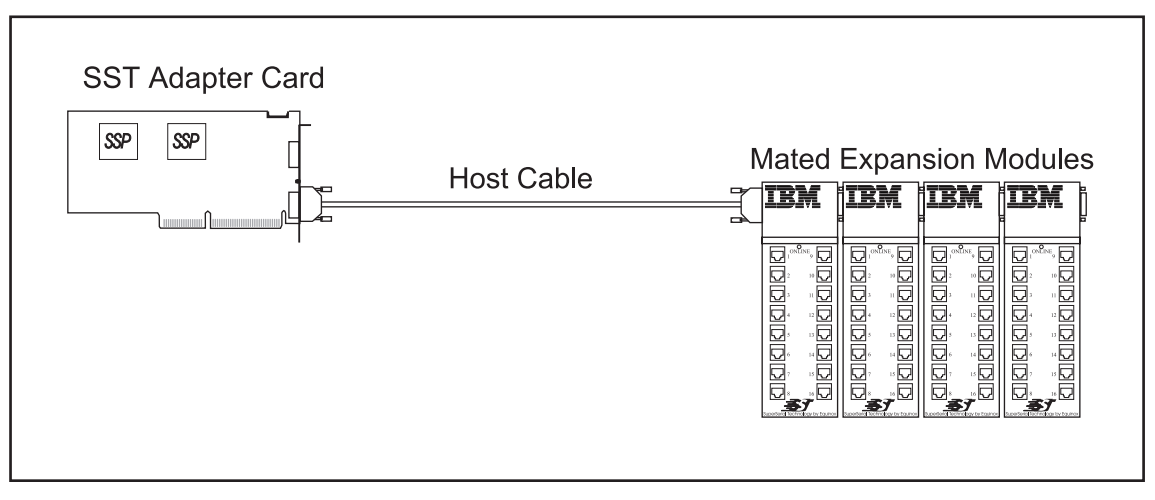

**Figure 1-7. Mated Expansion Modules Draw Power from Host**

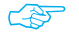

 $\mathbb{Q}^{\mathbb{Z}^{\mathbb{Z}}}$  Expansion Modules may draw power from the host computer through the 4-foot (1.2m) Host Cable.

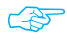

Host power is available to the Expansion Modules only when the 4-foot (1.2m) Host Cable is installed and Expansion Modules are mated directly together.

The Expansion Modules attached to the Expansion Bus (**not** host bus) Cables must be externally powered using a separate power supply. If an EBC is installed, this optional power supply is purchased separately and must be connected to the first (left most) module on the Expansion Bus (see Figure 1-8).

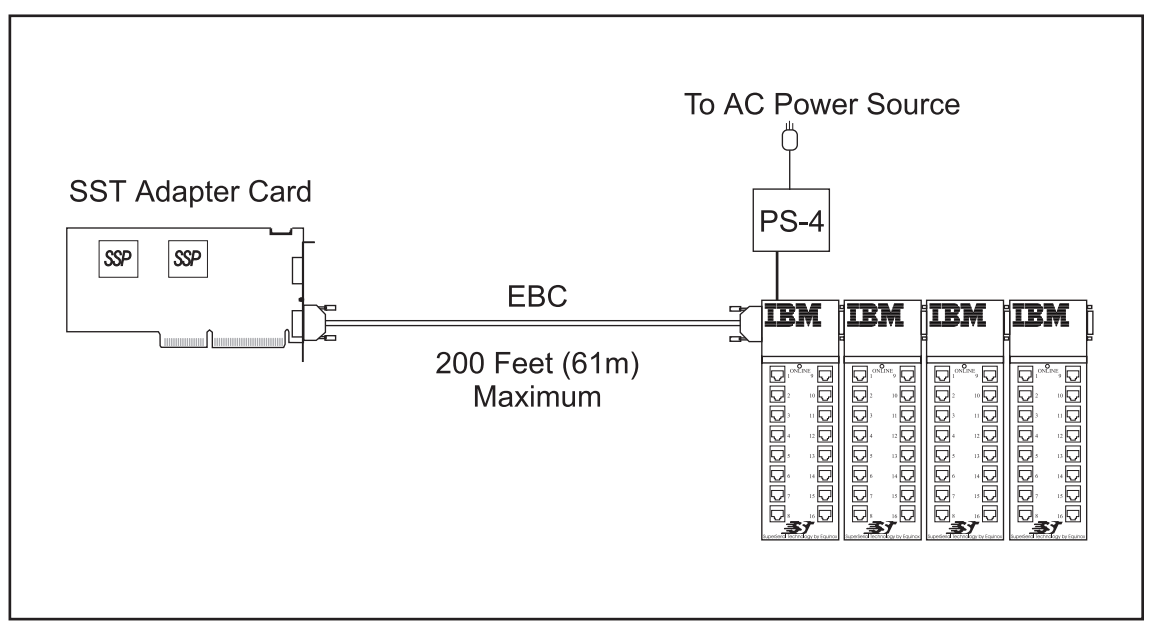

**Figure 1-8. PS-4 Supplying Power to Expansion Modules**

By connecting the PS-4 Power Supply to the first Module, power is no longer drawn from the host computer. All Expansion Modules directly mated to one another from the first Module are supplied power from the PS-4. The PS-4 can supply power for up to four Expansion Modules.

When Expansion Bus Cables are used between Expansion Modules, a PS-4 Power Supply is required for each Module as shown in Figure 1-9.

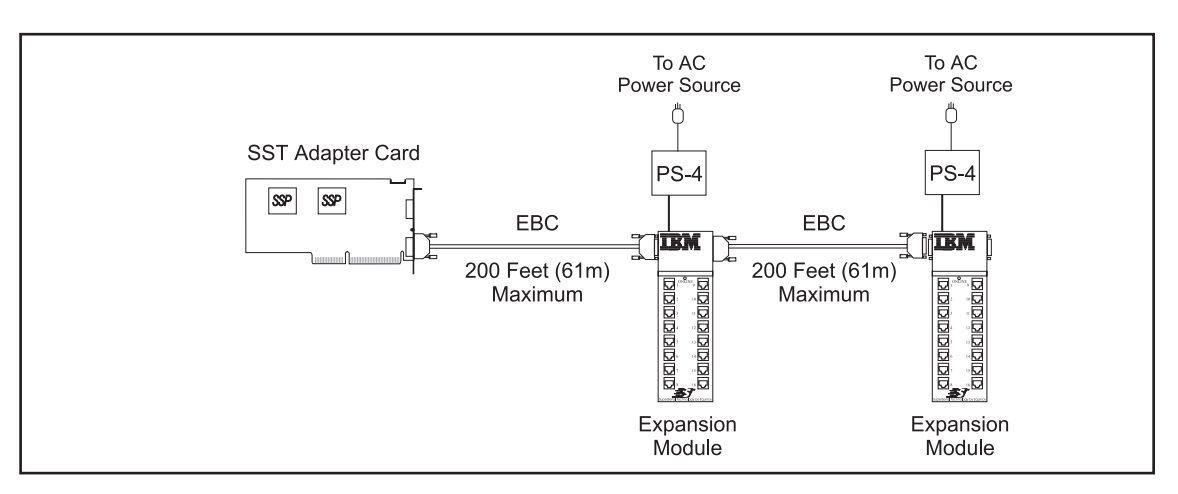

**Figure 1-9. Individual PS-4s Provide Power to Modules Separated by EBCs**

Cluster Multiplexers draw power from a Power Adapter supplied in the Multiplexer Set, which plugs directly into any convenient wall outlet (see Figure 1-10).

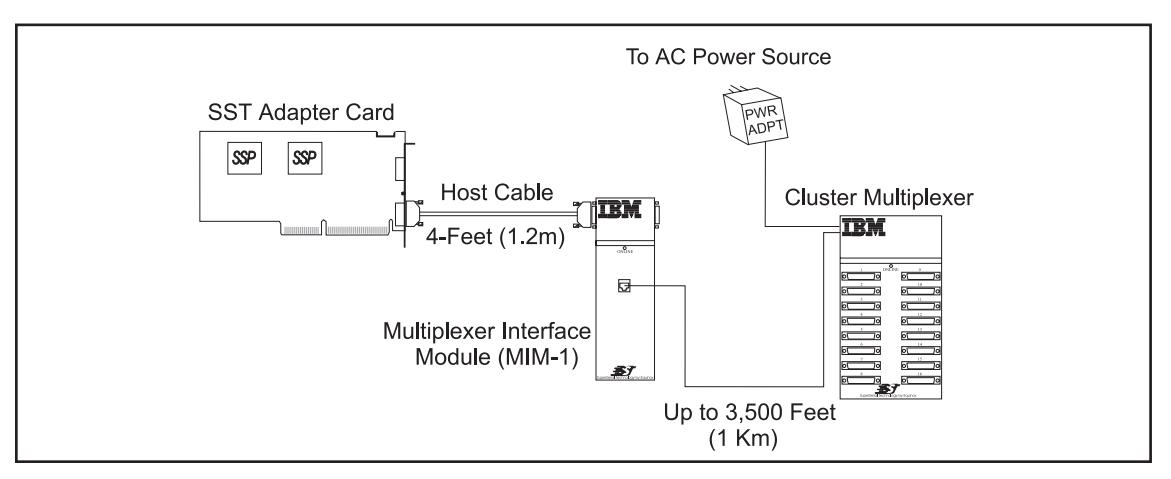

**Figure 1-10. Cluster Multiplexer Draws Power From Power Adapter**

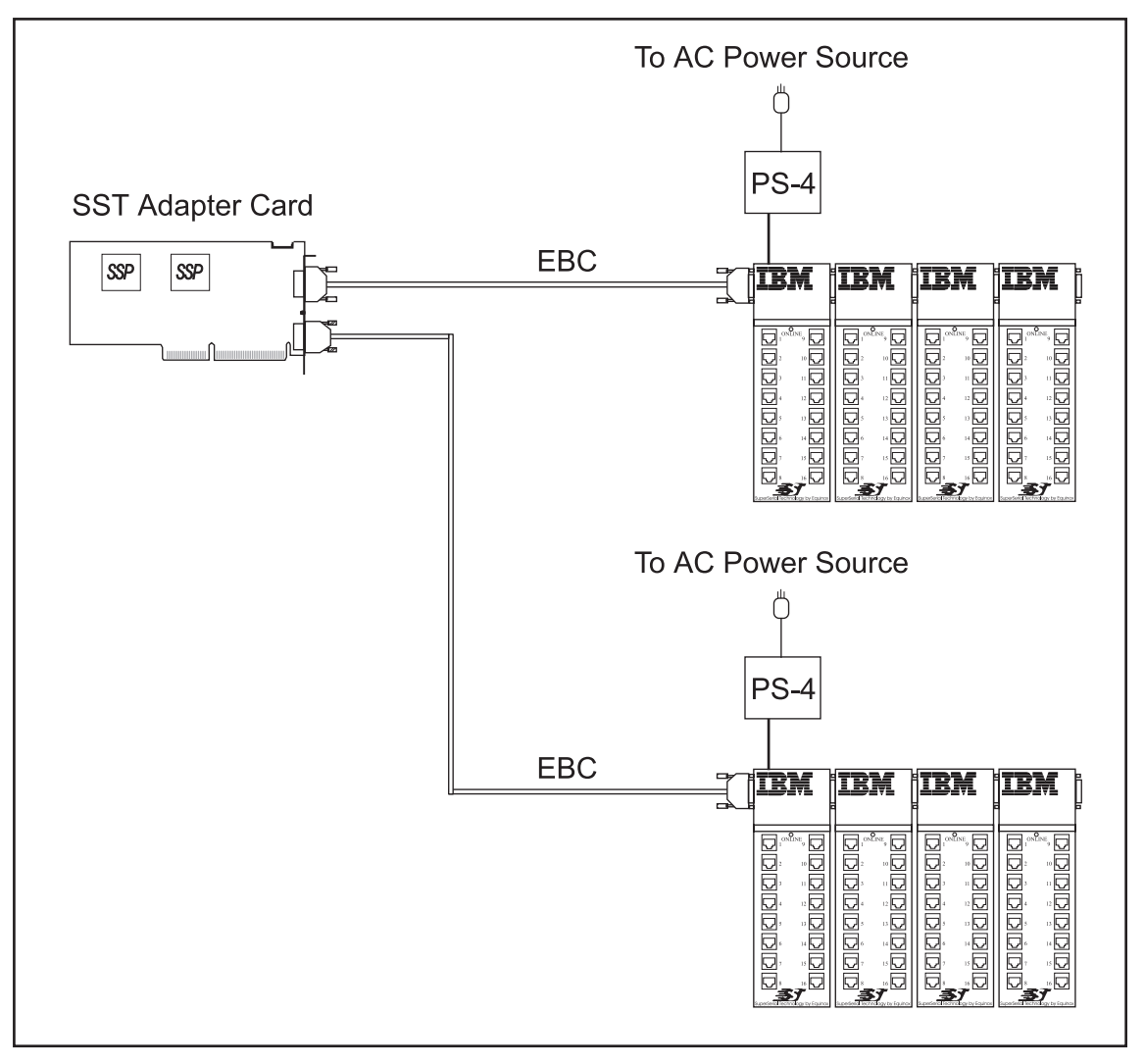

Figure 1-11 illustrates a *Serial I/O Subsystem* using the maximum number of ports (128) for an Adapter.

**Figure 1-11. Maximum Number of Ports Per Adapter (128)**

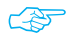

MIM-1 Module draws power from the Serial I/O Adapter, or a PS-4 Power Supply.

To AC Power Source To AC Power Source ◠ **SST Adapter Card** PS-ΡS  $|$ SSP SSP **Host Cable** EBC EBC **TRM ITRN IRM** 200 Feet (61m) 200 Feet (61m) 4 Feet (1.2m) 100000 Maximum Maximum  $\overline{G}$ PM 16-R  $MIM-1$ **PM 16-RJ** 57 To AC Power Source Up to 3,500 Feet  $(1 Km)$ **TRA** CMX 16-DB

Figure 1-12 illustrates a mixture of *Serial I/O* components configured into a maximum of 64 ports on each Expansion Bus.

**Figure 1-12. Mixed Serial I/O Hardware Configuration - Up to 64 Ports**

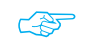

Host Cables cannot be used between Expansion Modules.

The *Adapter* appears to the system host processor as memory. That is, it is a memory mapped device. All *SST Adapter*s are **automatically** mapped into system memory at the time the device driver is installed. The device driver soft-configures all adapters each time the system is initialized (booted).

<span id="page-16-0"></span>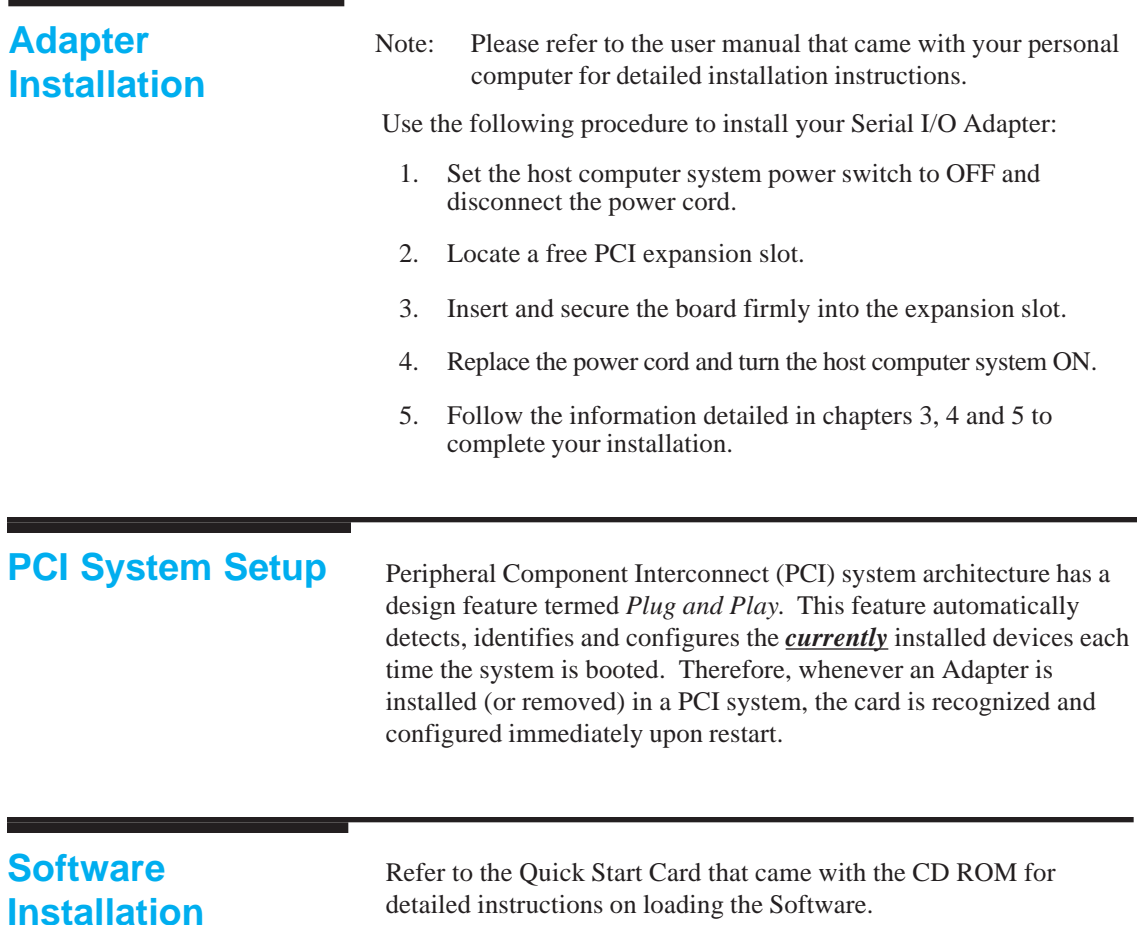

<span id="page-17-0"></span>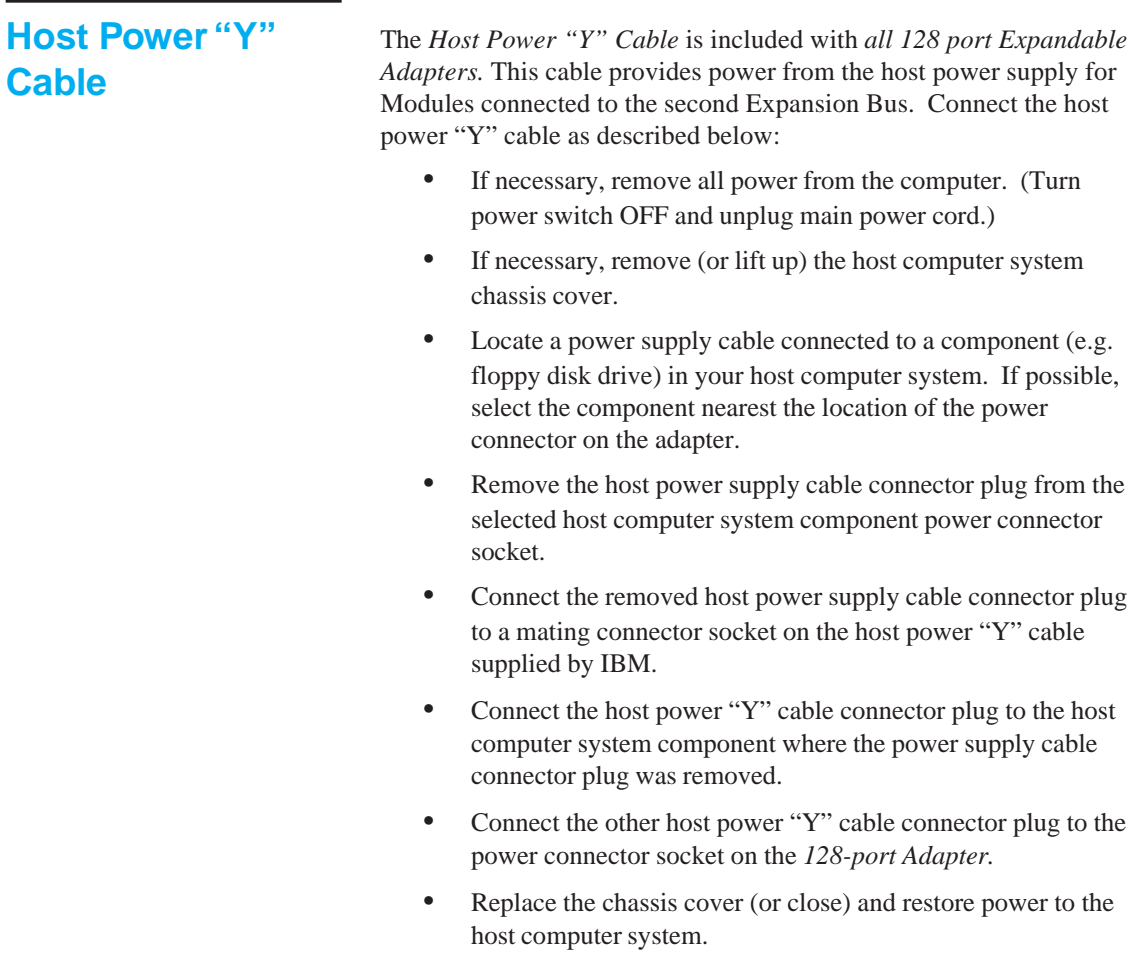

<span id="page-18-0"></span>*Serial I/O Port Modules* are used to connect peripheral devices directly to the *Expansion Bus*. Port Modules are available with a choice of DB-25 or RJ-45 connectors. Figure 3-1 illustrates two types of *Serial I/O Port Modules* and the *MIM-1*. The *MIM-1* is used to connect the *Cluster Multiplexer (CMX)* to the *Expansion Bus*.

In the following paragraphs, references to *Expansion Modules* includes the *Serial I/O Port Modules* and *MIM-1.*

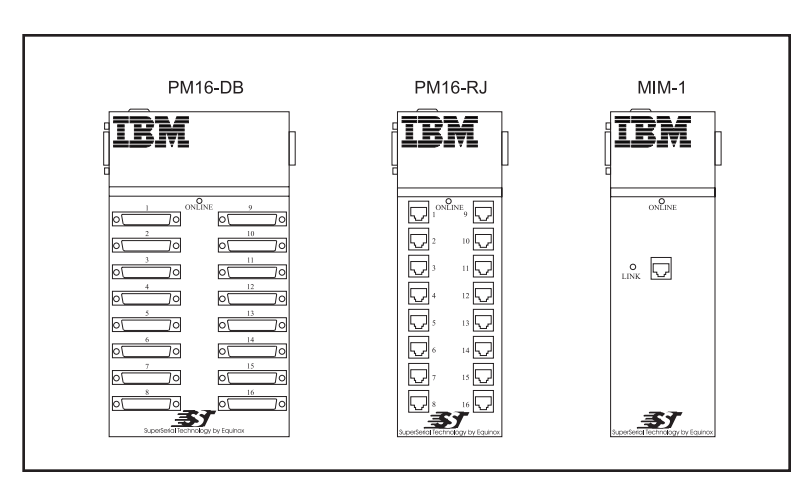

**Figure 3-1. Serial I/O Expansion Modules**

### <span id="page-19-0"></span>**Installing Expansion Modules**

Up to four *SST Expansion Modules* may be grouped together and connected to an adapter card via an *Expansion Bus*. The Expansion Bus connector may be either a 4-foot (1.2m) *Host Cable* or an *EBC.*

Included with each *Expansion Module* are two L-shaped coupler brackets and twelve screws (8 black-anodized and 4 nickel-plated). Group the Modules by mating them together as shown in Figure 3-2.

Attach the coupler brackets as indicated in Figure 3-3.

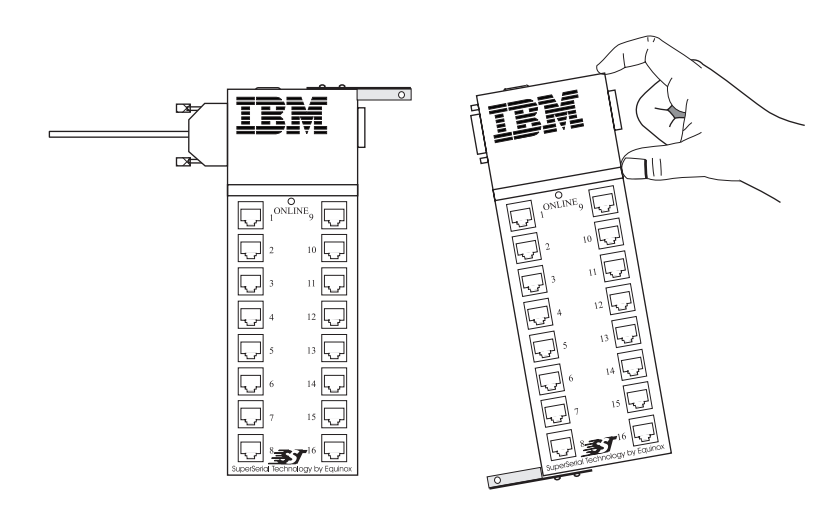

**Figure 3-2. Mating Two Expansion Modules**

<span id="page-20-0"></span>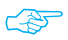

 $\sqrt{2\pi}$  Use the nickel-plated screws to secure the coupler brackets to the back of the *Expansion Modules* and the black-anodized screws to secure the coupler brackets to the top and bottom of the expansion modules.

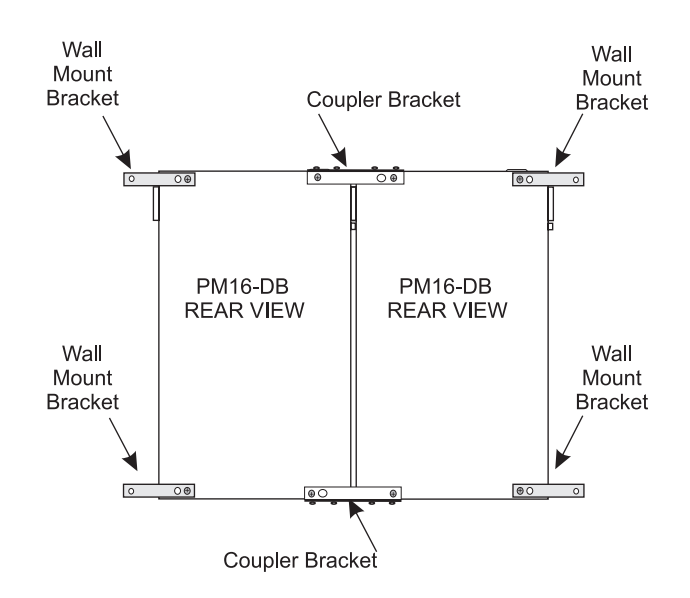

#### **Figure 3-3. Coupling and Surface Mounting Two PM16-DB Port Modules**

Also included with each Expansion Module are two wall mounting brackets and four screws. Attach the mounting brackets to the appropriate modules and secure them to a wall as shown in Figure 3-3.

☞

Attach one bracket on the top and one bracket on the bottom at the opposite side of the Module when mounting a single Module to a wall

### <span id="page-21-0"></span>**Expansion Bus Cabling**

Connect Modules to the host computer using the supplied host cable or optional Expansion Bus cables provided by Equinox. Referring to Figure 3-4, connect the cable for ports *1 through 64* to the lower connector of the adapter card and the cable for ports *65 through 128* to the upper connector.

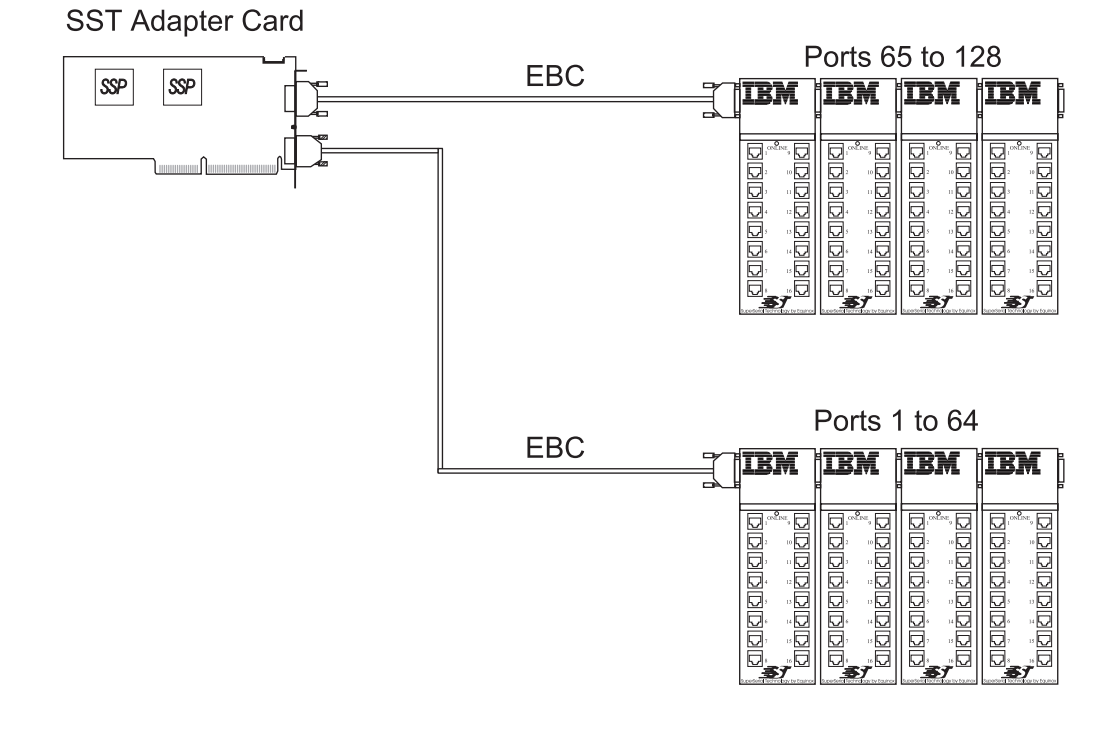

**Figure 3-4. EBC Port Assignments**

Before connecting an EBC to the right side female connector on an Expansion Module, two studs (contained in each Module hardware accessory packet) for securing the Cable jackscrews must be attached to the Module connector. Insert the two studs into the holes as shown in Figure 3-5.

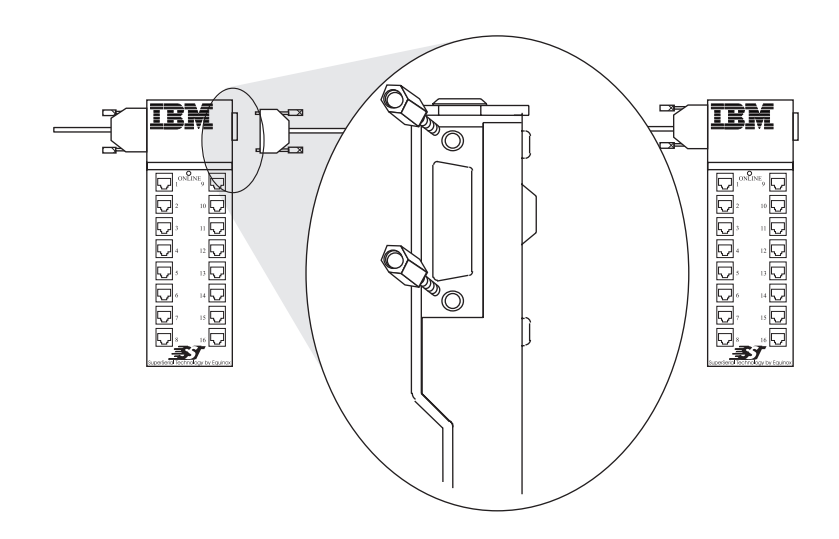

**Figure 3-5. Expansion Module HD-26 Female Connector**

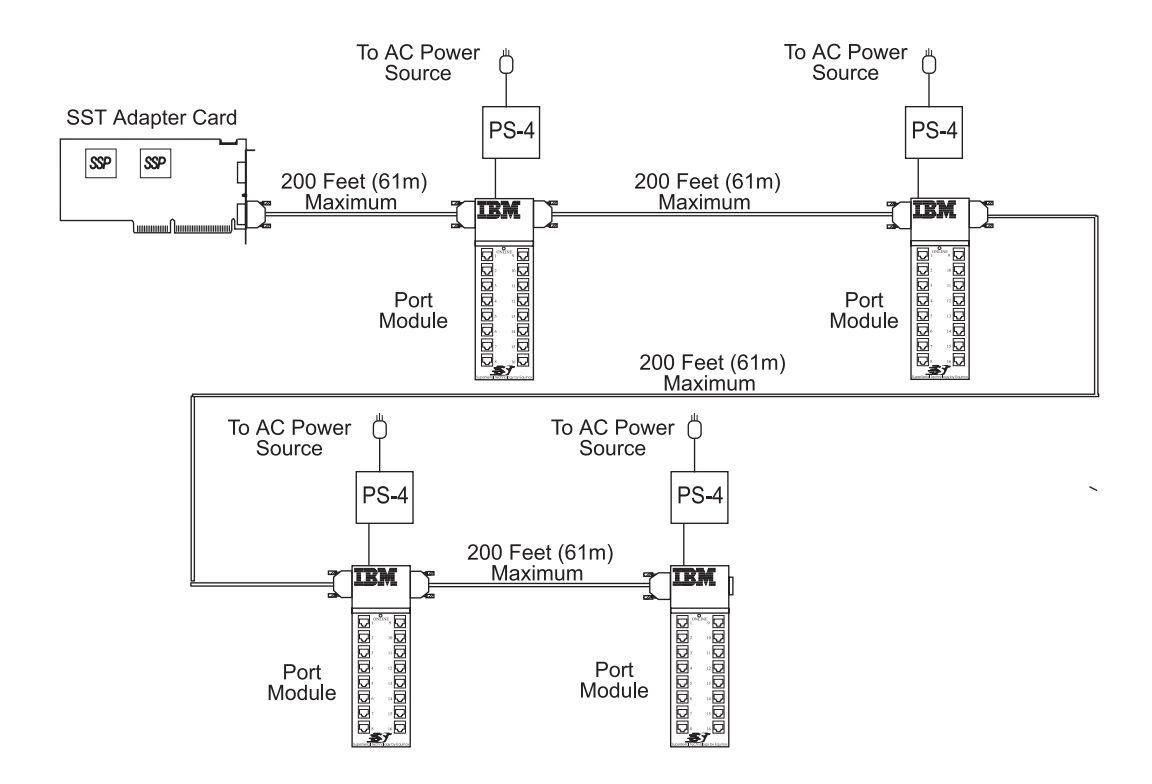

**Figure 3-6. Hardware Configuration Illustrating Maximum Distance Permitted Between Expansion Modules**

Up to four Expansion Modules can be interconnected at distances of up to 200 feet (61 m) between one another as shown in Figure 3-6. When distances between Expansion Modules exceed 200 feet (61m) or when the peripheral devices are located in a different building, a *Multiplexer Set* should be used. Refer to the *Serial I/O Multiplexer Installation* section (Chapter 4) for this information.

### <span id="page-24-0"></span>**Installing the PS-4 Power Supply**

The *PS-4* (see Figure 3-7), is a universal power supply and automatically adapts to the input power voltage (100 - 250 VAC, 50/60 Hz).

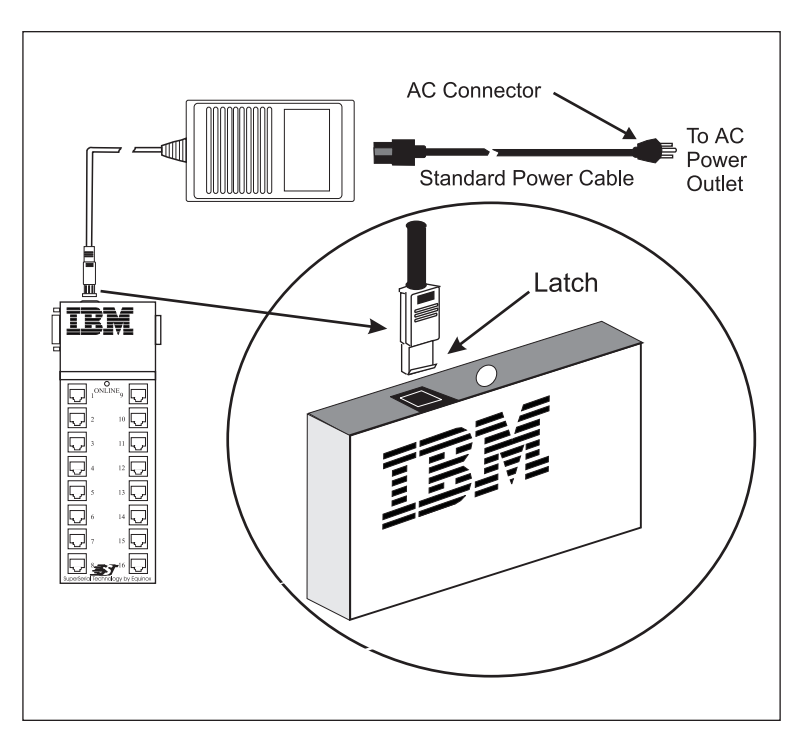

**Figure 3-7. Model PS-4 Power Supply.**

Install the *Model PS-4 Power Supply* using the following procedure:

- 1. Remove the power plug cover (use a small flat screwdriver) protecting the power connector on the Expansion Modules.
- 2. Insert the DC output cable plug into the Expansion Module connector with the latch of the plug facing the front of the Module (see Figure 3-7 insert). Press down firmly until a snapping sound is heard.
- 3. Connect the *PS-4* power cable to an AC power outlet.

### <span id="page-25-0"></span>**Module LEDs**

Once the PS-4 is installed, any power source to the left of the Expansion Module is automatically disconnected.

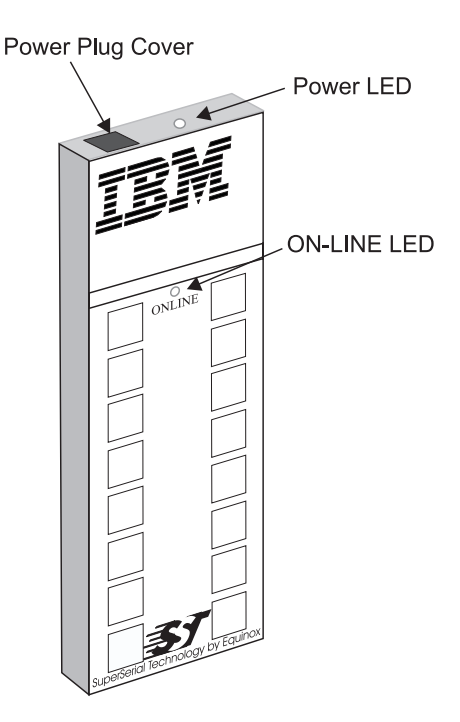

**Figure 3-8. Power Plug Cover & LEDs on Port Module**

Each Port Module contains an ON-LINE LED and Power LED indicator (see Figure 3-8). The ON-LINE LED is not functional until the driver software is installed.

In addition to the ON-LINE and Power LEDs, the *MIM-1* also contains a LINK LED. The LINK LED is not lit until the software driver is installed, a *CMX* is connected and power is present.

The Power LED is lit when power is present in the Expansion Modules. Refer to the appropriate driver software manual for details concerning all other LEDs.

<span id="page-26-0"></span>The IBM Multiplexer Set includes the *MIM-1* unit, a *CMX16-DB* or *CMX16-RJ* and *Power Supply*.

*CMXs* are used when peripheral devices are located more than 200 feet (61m) from the host computer system or when they are located in a separate building. The *CMX* is installed near the peripheral devices and is connected to the *Adapter* via a *MIM-1*. The *MIM-1* is usually installed near the host computer. A *CMX* is connected to the *MIM-1* via an unshielded two-twisted pair (UTP) link cable. Both DB-25 and RJ-45 connectors are available in 16-port clusters as shown in Figure 4*-*1.

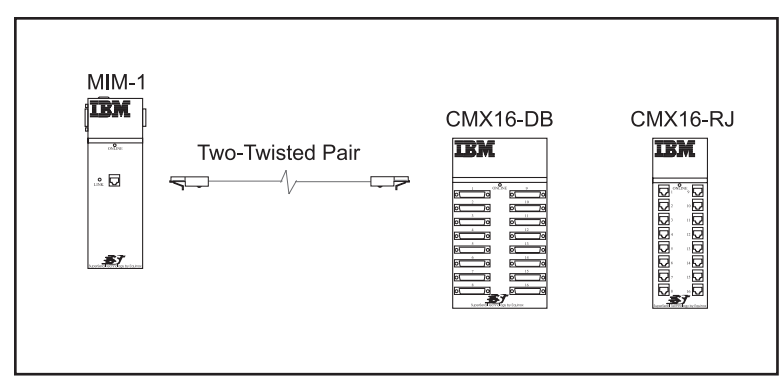

**Figure 4-1. MIM-1 to CMX 16-DB or CMX 16-RJ**

<span id="page-27-0"></span>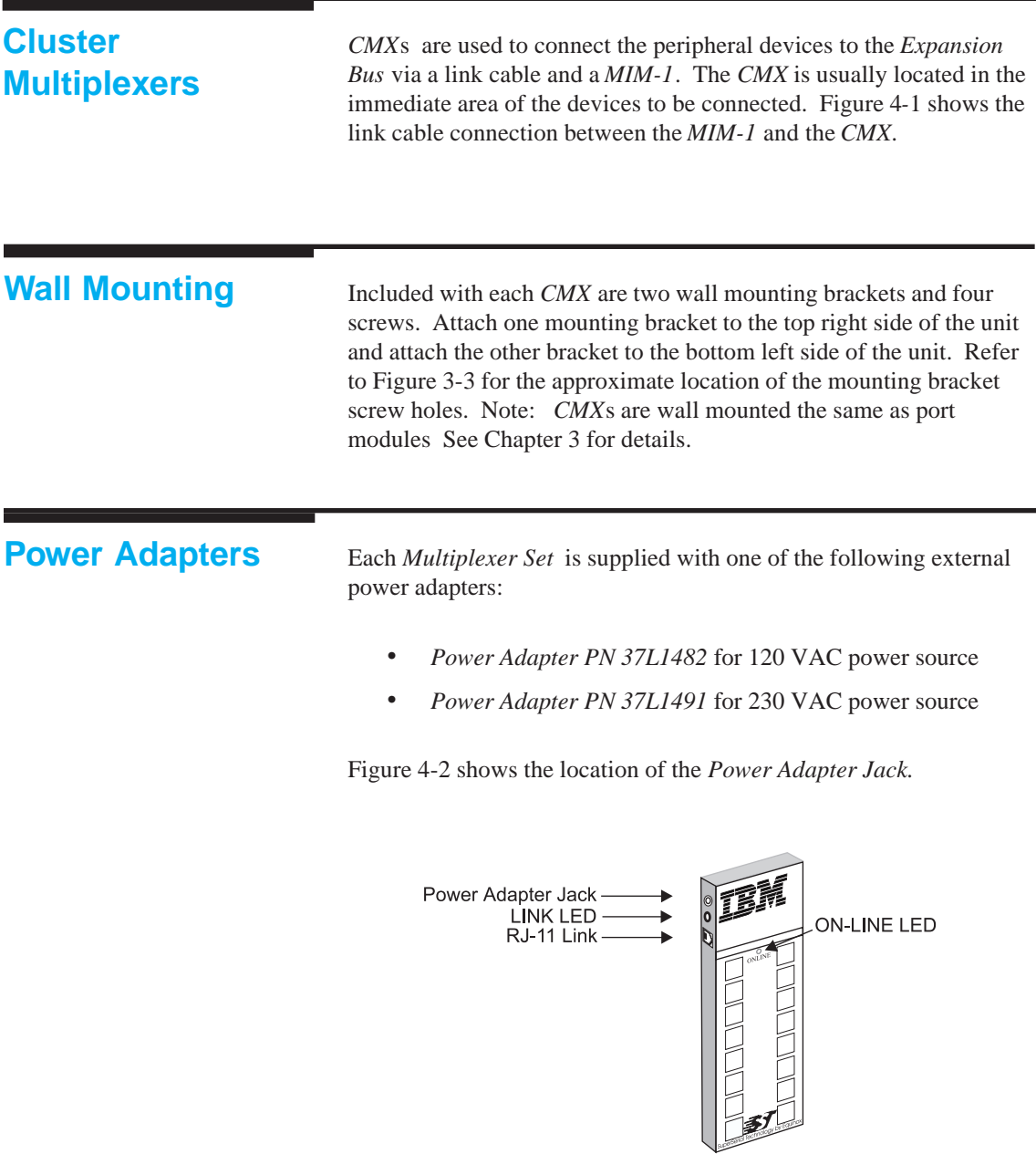

**Figure 4-2. CMX16-RJ CMX**

<span id="page-28-0"></span>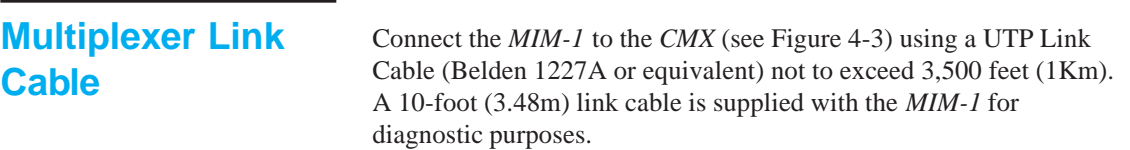

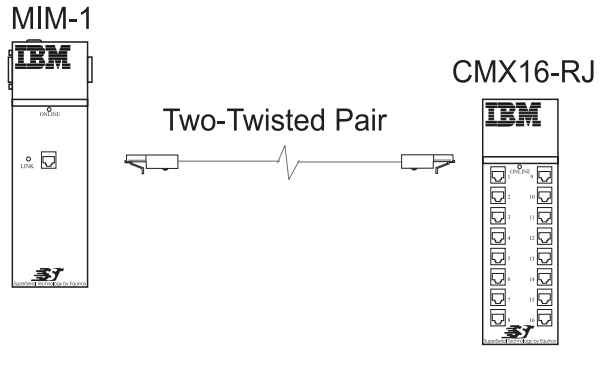

**Figure 4-3. MIM-1 to CMX Link Cable**

☞

The link LEDs on the *MIM-1* and *CMX* are lit after connecting the link cable, applying power and installing the software driver.

Figure 4-4 shows a schematic of the two-twisted-pair cable.

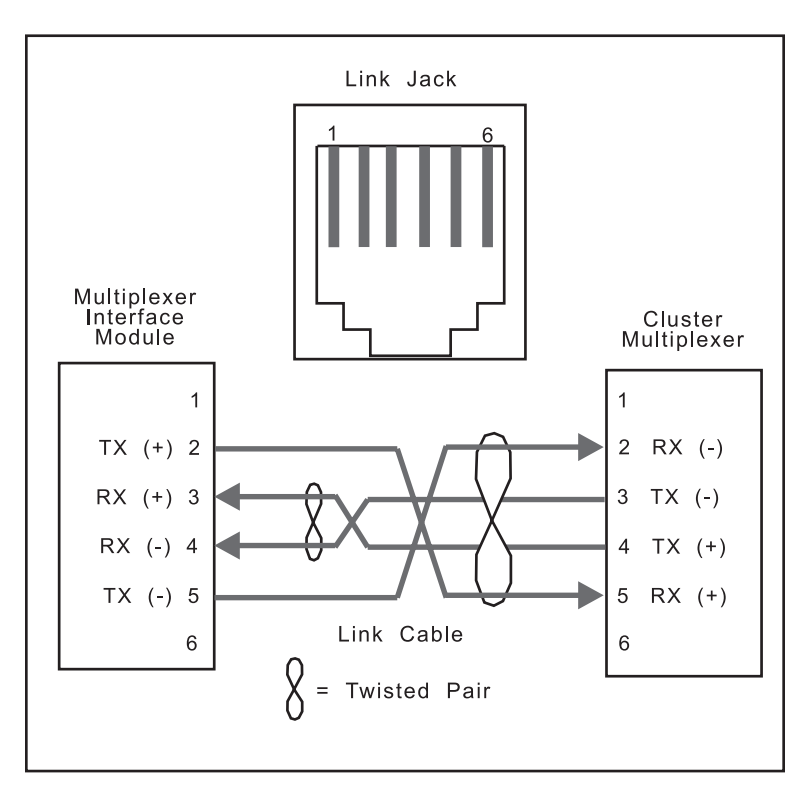

**Figure 4-4. Multiplexer Link Cable Wiring**

The *Serial I/O Expandable Subsystem* supports a wide variety of devices (both DCE and DTE), a range of cables from 4-wire RJ-11 to 10-wire RJ-45 and several different types of end connectors (DB-25, DB-9, RJ-11 and RJ-45).

All *Serial I/O* ports provide a standard RS-232 interface with full modem control signals.

To assist in wiring the I/O ports, *Equinox* sells a complete set of cabling accessories. See www.equinox.com for more information.

### **PM16-DB and CMX16-DB Port Pinouts**

The PM16-DB and CMX16-DB ports provide standard RS-232 DTE signals on all DB-25 female connectors, one for each connected device (see Figure 5-1).

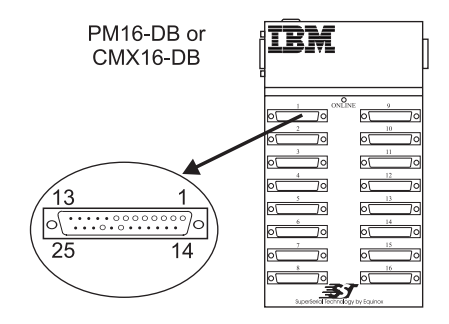

**Figure 5-1. PM16-DB and CMX16-DB Port Connector Orientation**

<span id="page-31-0"></span>The pinouts for all female DB-25 connectors are identical (Figure 5-2).

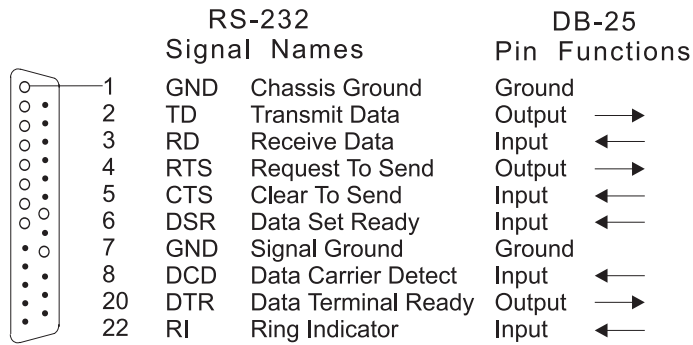

**Figure 5-2. Female DB-25 Connector Pinouts**

Device wiring is dependent on the specific signal requirements of the system peripheral devices. Cable connectors plugged into the PM16- DB or CMX16-DB ports must have a male DB-25 connector. The connector on the opposite end of each cable should mate to the peripheral device port (terminal, printer, personal computer or modem). **Device Wiring**

> Depending on the specific signal requirements of the system peripheral devices, 3-, 4-, or 7-wire connections can be made.

Figures 5-3 through 5-5 show the cable configurations for these connections.

Figures 5-6 and 5-7 illustrates a modem cable.

<span id="page-32-0"></span>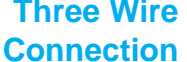

**Three Wire** For terminals and printers using XON/XOFF flow control.

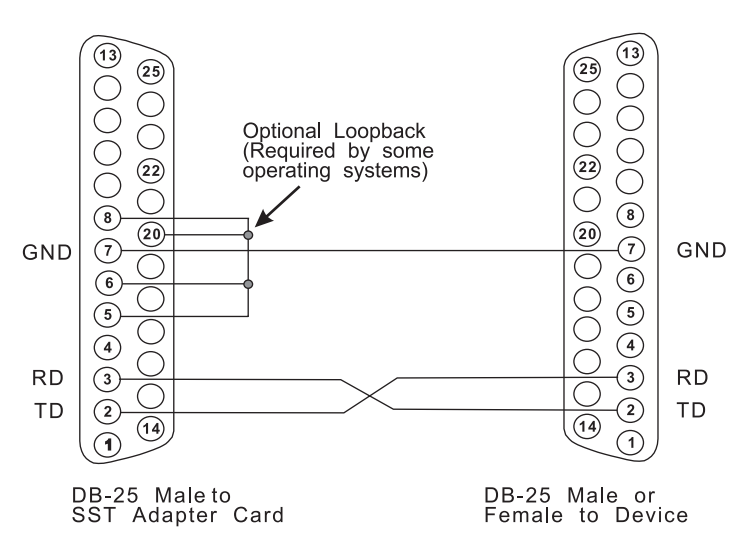

**Figure 5-3. Pinouts for a Terminal or Printer Cable**

Four Wire For terminals and printers using pin 20 hardware flow control. **Connection**

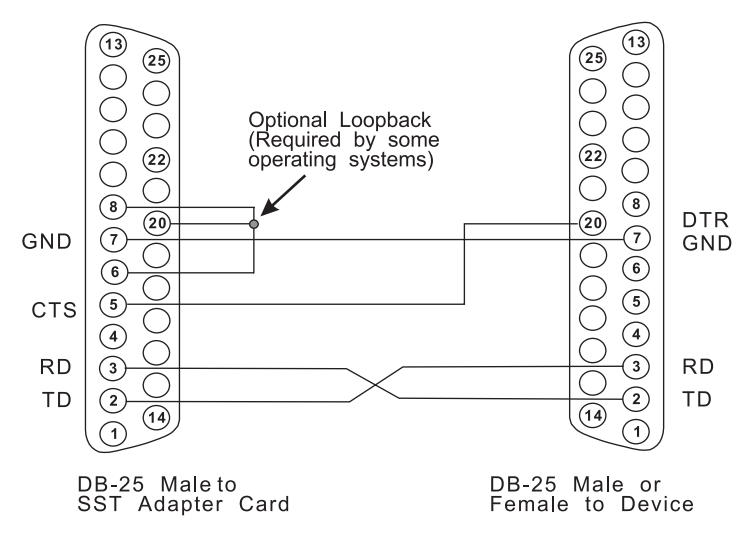

**Figure 5-4. Cable for a Terminal or Printer Using DTR Flow Control**

#### **Seven Wire** For full modem control signals to a terminal or printer. **Connection**

 $\circled{\scriptstyle 1}$  $\left( 13\right)$ ②  $\circled{3}$ ◯  $(22)$  $\widehat{22}$  $\mathsf{DCD}$ DCD<br>DTR<br>GND  $\circledast$  $\bar{\mathbf{e}}$  $\overline{(20)}$  $\overline{20}$ **DTR**  $\bar{\odot}$  $\breve{\widehat{\sigma}}$ GND  $\widehat{\mathbf{6}})$ **DSR**  $\sqrt{6}$ **DSR CTS CTS**  $\widehat{\mathbf{5}}$  $\widehat{\mathsf{5}}$ **RTS RTS**  $\Omega$ **RD RD** ͡€ **TD** TD  $\sqrt{2}$  $^{'}2)$  $\sqrt{14}$ DB-25 Maleto<br>SST Adapter Card DB-25 Male or<br>Female to Device

**Figure 5-5. Cable for a Terminal or Printer Using DTR Flow Control**

For full modem control signals to a modem. **Modem Connection**

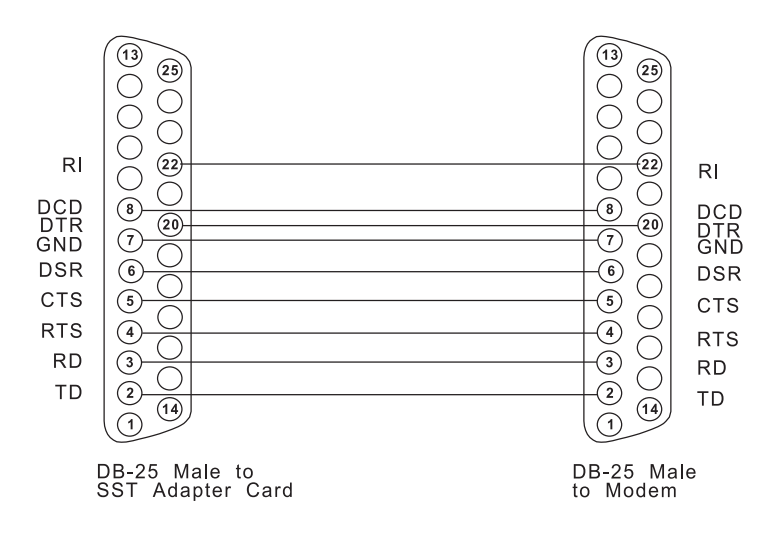

#### **Figure 5-6. Pinouts for a Modem Cable**

**Personal Computer** For personal computer serial port using DB-9 connector.

**Serial Port**

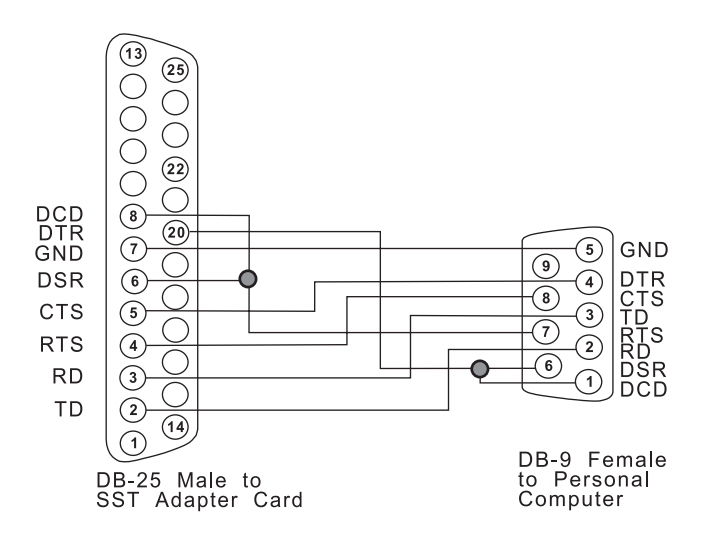

**Figure 5-7. Cable to a Personal Computer Serial Port**

### **PM16-RJ and CMX16-RJ Port Pinouts**

The PM16-RJ and CMX16-RJ ports provide standard RS-232 DTE signals on all RJ-45 modular jacks (10-pin), one for each device to be connected as shown in Figure 5-8.

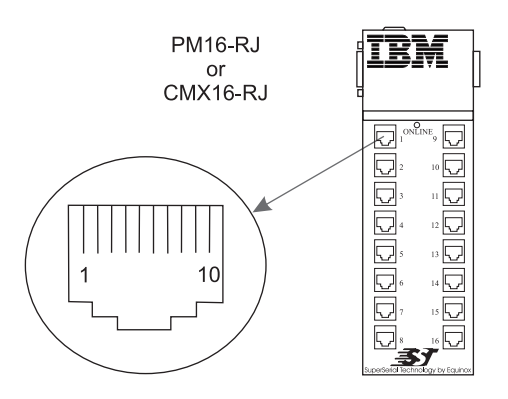

**Figure 5-8. PM16-RJ and CMX16-RJ Port Connector Orientation**

The pinouts for all RJ-45 jacks are identical (see Figure 5-9).

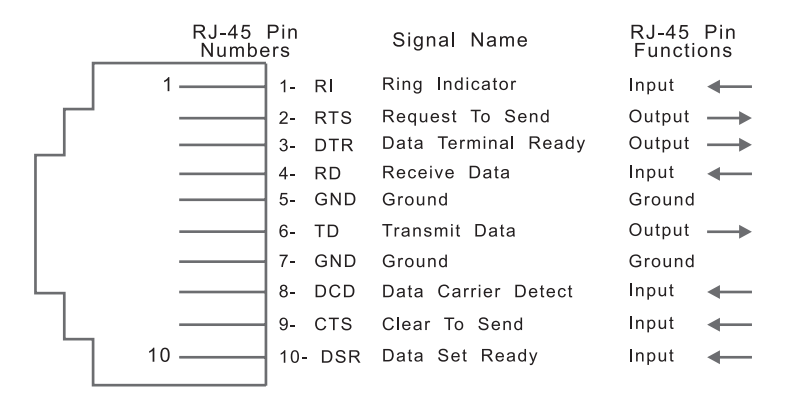

**Figure 5-9. RJ-45 Jack Pinouts**

Please note the following cabling considerations:

- All jacks on the PM16-RJ and CMX16-RJ units face the front of the product with the key pointed down. Refer to Figure 5-8 for the modular jack wiring orientation.
- Although the port modules use 10-pin modular jacks, the signal pinouts have been arranged such that 4-, 6- or 8-wire modular plugs may be used. Since the receive and transmit signals (and ground) are on the inner four wires, a 4-wire connection may be made to data-only devices.
- Either twisted-pair or flat modular cable may be used as a signal path from PM16-RJ and CMX16-RJ SuperSerial ports to peripheral devices. However, twisted-pair cables will greatly increase the operating distance.

Twisted-pair cables significantly increase the operating distance between SuperSerial ports and peripheral devices.

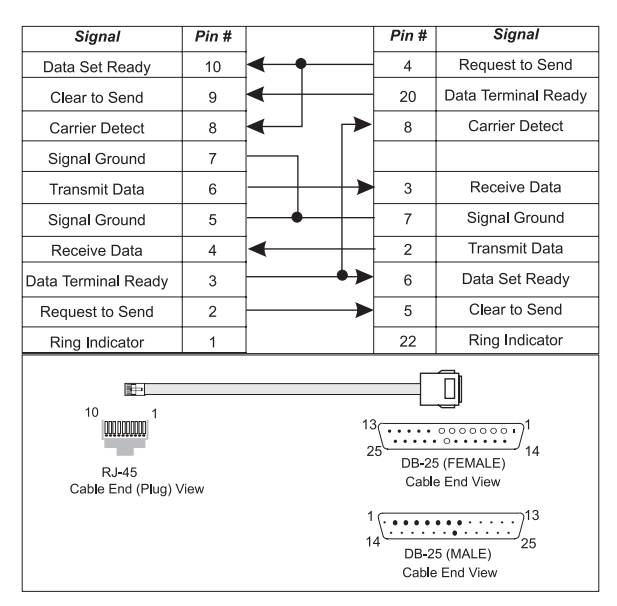

**Figure 5-10. Cable pin- outs for RJ-45 to terminal/printer DB-25**

☞

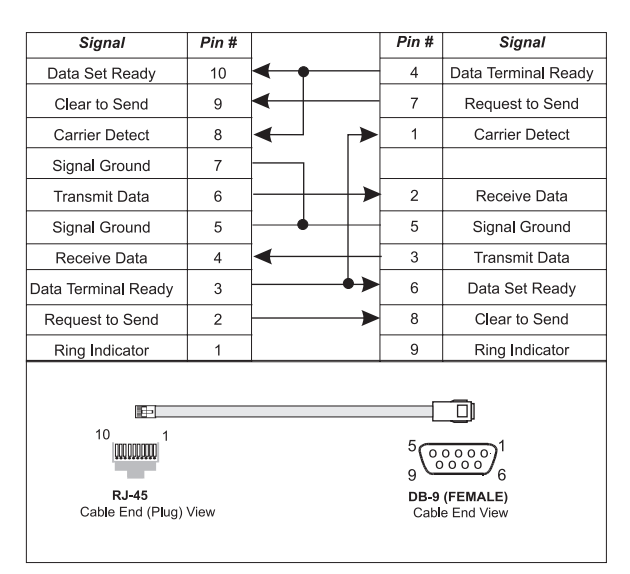

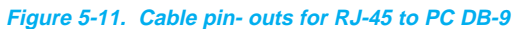

| Signal                                                          | Pin #          |    | Pin #                   | Signal                                     |
|-----------------------------------------------------------------|----------------|----|-------------------------|--------------------------------------------|
| Data Set Ready                                                  | 10             |    | 6                       | Data Set Ready                             |
| Clear to Send                                                   | 9              |    | 5                       | Clear to Send                              |
| <b>Carrier Detect</b>                                           | 8              |    | 8                       | Carrier Detect                             |
| Signal Ground                                                   | $\overline{7}$ |    |                         |                                            |
| <b>Transmit Data</b>                                            | 6              |    | $\overline{2}$          | <b>Transmit Data</b>                       |
| Signal Ground                                                   | 5              |    | $\overline{7}$          | Signal Ground                              |
| Receive Data                                                    | 4              |    | 3                       | Receive Data                               |
| Data Terminal Ready                                             | 3              |    | 20                      | Data Terminal Ready                        |
| Request to Send                                                 | $\overline{2}$ |    | $\overline{\mathbf{4}}$ | Request to Send                            |
| Ring Indicator                                                  | $\mathbf{1}$   |    | 22                      | Ring Indicator                             |
| ⊪<br>10<br><b>TITULITINI</b><br>R.I-45<br>Cable End (Plug) View |                | 14 |                         | 13<br>25<br>DB-25 (MALE)<br>Cable End View |

**Figure 5-12. Cable Pin-outs for RJ-45 to Modem DB-25**

### **Modular Cables**

Following are cable diagrams detailing how to build your own cables to go between a RJ port module and your terminals, printers, PCs, modems, etc.

RJ-45 modular cable is the flat cable used for wiring telephones inside of buildings. The cable is terminated at each end with a RJ-45 modular plug (connector) which is inserted into the modular jack of an appropriate wiring module. Standard modular cables available from Equinox (see www.equinox.com) are reversing. That is, the pins are reversed on each end so that pin 1 on one end is connected to pin 8 or 10 on the opposite end, etc. Figure 5-13 illustrates the signals passed through modular cables when connected to a PM16-RJ or CMX16-RJ Serial I/O port.

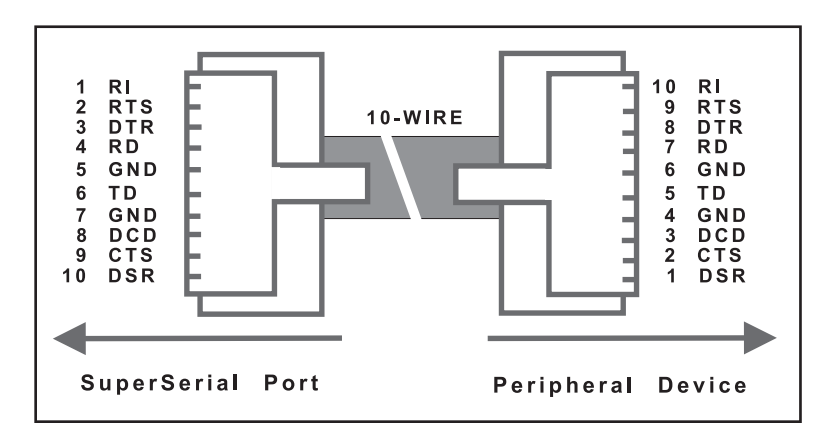

**Figure 5-13. RJ-45 Modular Cable Signals**

☞

If your operating system does not require RI or DSR, an 8-wire cable may be used.

**Modular Adapters** Ten wire modular adapters convert modular jacks to DB-25 (RS-232) connectors. Use Figure 5-14 as a guide in conjunction with the documentation provided with the host computer equipment to select the correct modular wiring accessories.

> Figure 5-14 shows the internal wiring for the 10-wire Modular Adapters (available from www.equinox.com).

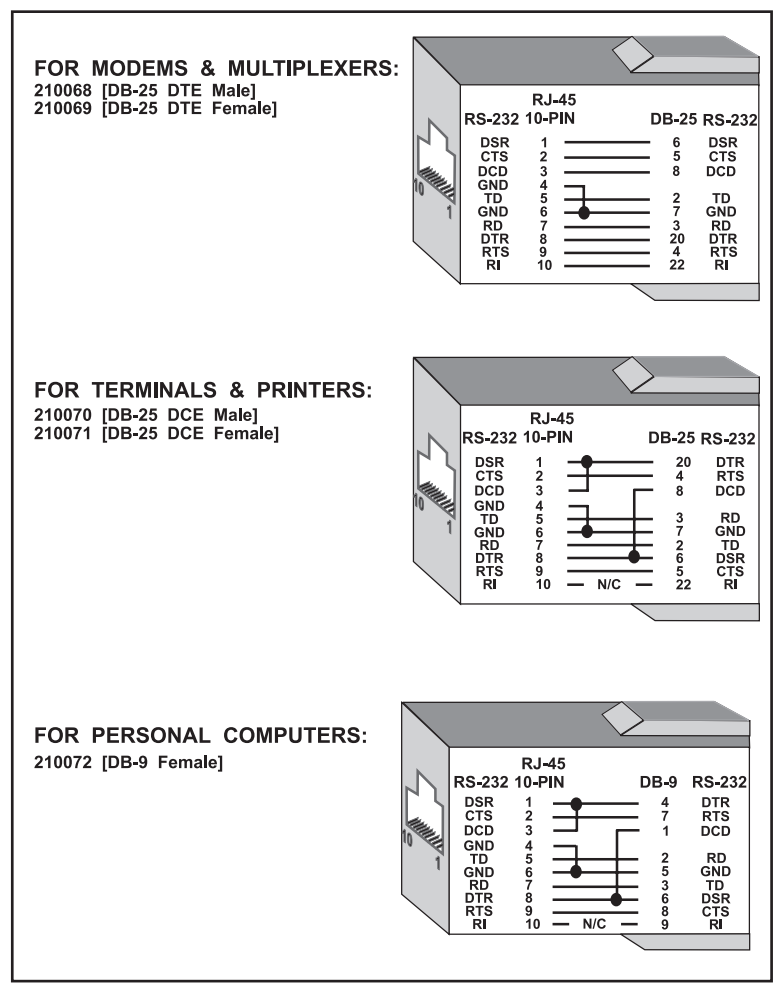

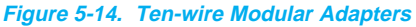

This appendix describes the following power defaults and optional configurations for PCI *Adapters:*

- *•* The default (factory configured) power straps are set to obtain power for *Port Module*s *1-4 (ports 1-64)* from the host computer backplane(i.e. the PCI Bus) and to obtain power for *Port Modules* 5-8 (*Ports 65-128*) from the computer power supply via J1.
- The power strap connections can be configured to optionally obtain power for *Port Modules 1-8 (Ports 1-128)* from the host computer backplane (i.e. the PCI bus).

☞

*IBM Serial I/O Expandable Adapters* ship from the factory with the power straps configured to provide power to the *Port Modules* via the *Host Bus Cable(s)*. Normally there is no need to reconfigure any of the power straps.

If a PS-4 power supply is used, no power is drawn from the host system for the port modules.

### **Default Power Configuration**

All *Serial I/O Adapters* are initially setup to draw power for the host cables from both the host computer PCI bus and host computer power supply. The power straps (default) shown in Figure A-1 are configured to select these power sources.

The top *Host Cable Bus (Modules 5-8)* receives power from the host computer power supply via the host "Y" cable (J1-see Figure A-1). The bottom *Host Cable Bus (Modules 1-4)* receives power from the host computer motherboard PCI bus.

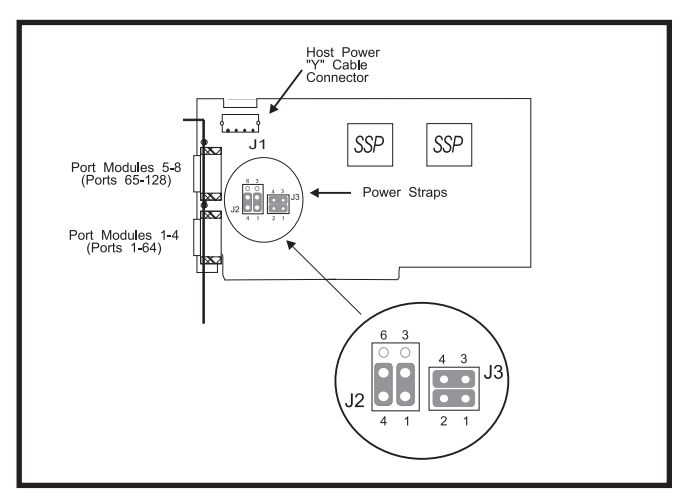

**Figure A-1. Serial I/O Adapter Power Strap Default Connections**

#### **Optional Power Configuration**

.

Power for the top *Host Cable (Port Modules 5-8)* can be drawn from the host computer PCI bus (instead of J1). To draw all port module power from the host computer motherboard, remove and set aside the host power "Y" cable connected to J1 and configure the power straps as shown in Figure A-2

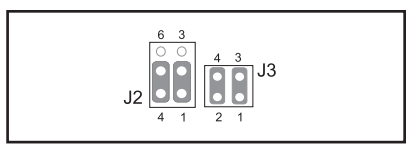

**Figure A-2. Optional Adapter Power Strap Connections To Obtain Power For Port Modules 1-8 From The Host Computer PCI bus**

<span id="page-42-0"></span>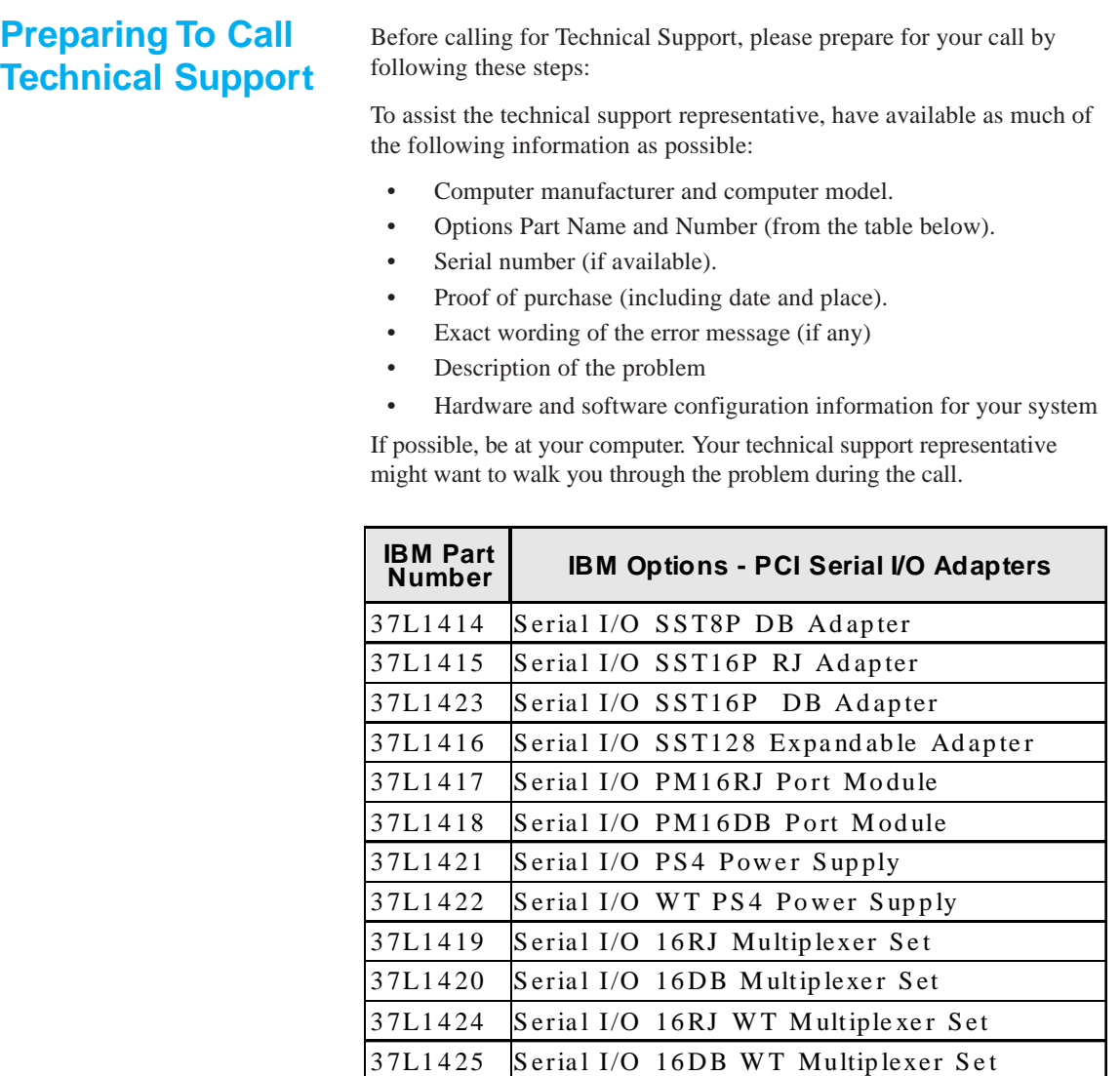

#### <span id="page-43-0"></span>**Placing the Call to IBM**

Technical support is available during the warranty period to answer any questions about your new IBM OPTION. Support response time will vary depending on the number and nature of calls received.

Marketing, installation, and configuration support will be withdrawn from the PC Company HelpCenter 90 days after the option has been withdrawn from marketing.

If you call 90 days after the date of withdrawal or after your warranty has expired, you might be charged a fee. Additional support is available through the IBM PC Company automated Fax system, the PC Company Web Page, the PC Company Electronic Bulletin Board System and HelpWare offerings.

- The IBM web site at "http://www.pc.ibm.com
- The IBM Fax system at (800) 426-3395 or (919) 517-0011
- The IBM BBS system at (919) 517-0001

For the support telephone and support hours by country, refer to the following table or to an optional enclosed technical support insert. If the number is not provided in the table or insert, contact your IBM reseller or IBM marketing representative.

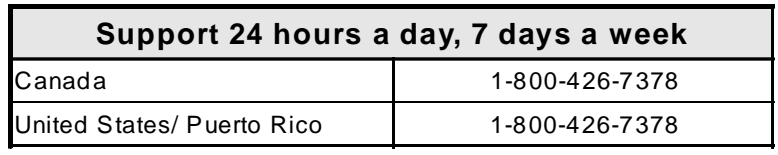

<span id="page-44-0"></span>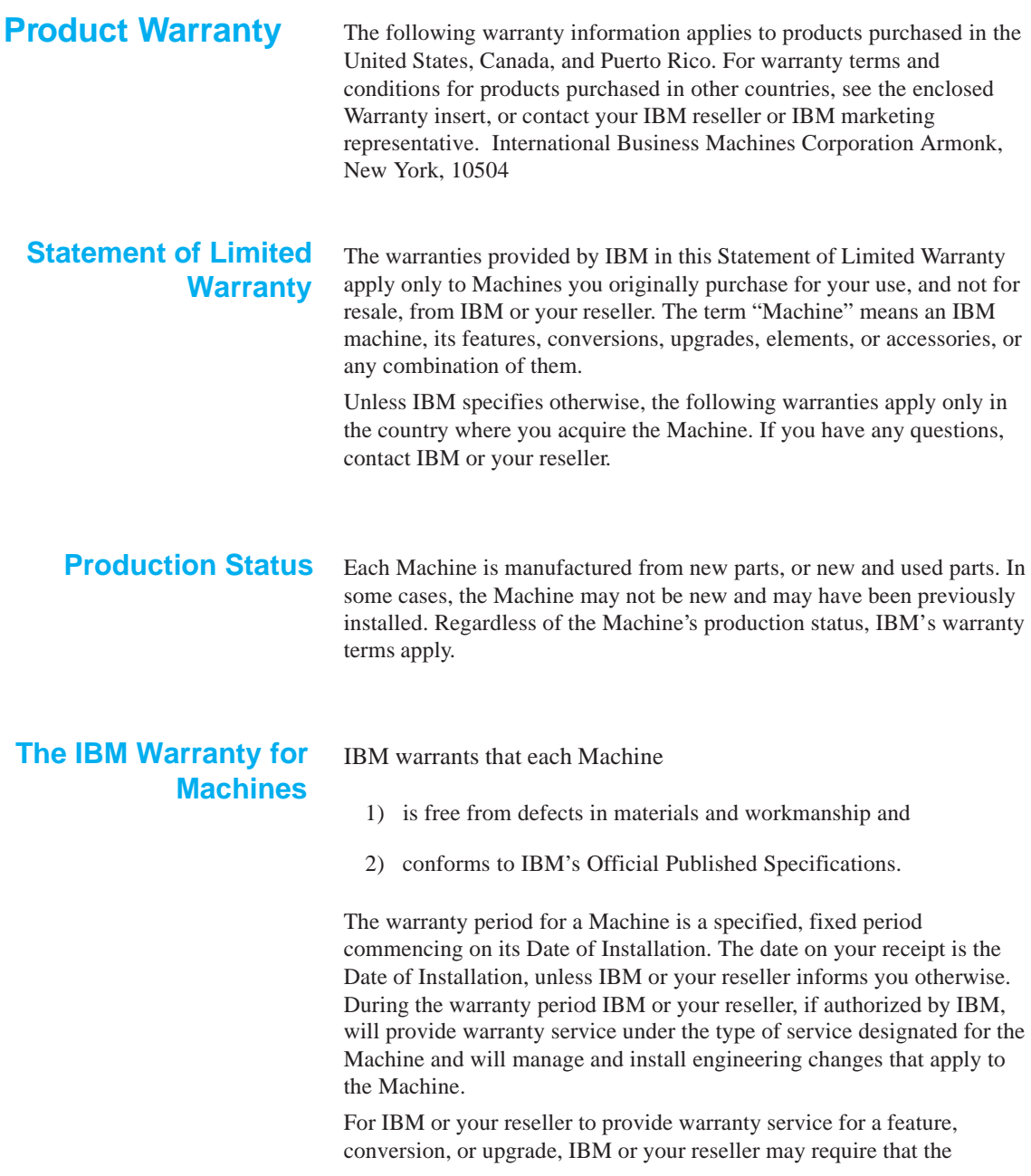

<span id="page-45-0"></span>Machine on which it is installed be:

- 1) for certain Machines, the designated, serial-numbered Machine and
- 2) at an engineering-change level compatible with the feature, conversion, or upgrade.

Many of these transactions involve the removal of parts and their return to IBM.

You represent that all removed parts are genuine and unaltered. A part that replaces a removed part will assume the warranty service status of the replaced part.

If a Machine does not function as warranted during the warranty period, IBM or your reseller will repair it or replace it with one that is at least functionally equivalent, without charge. The replacement may not be new, but will be in good working order. If IBM or your reseller is unable to repair or replace the Machine, you may return it to your place of purchase and your money will be refunded.

If you transfer a Machine to another user, warranty service is available to that user for the remainder of the warranty period. You should give your proof of purchase and this Statement to that user. However, for Machines which have a life-time warranty, this warranty is not transferable.

#### **Warranty Service**

To obtain warranty service for the Machine, you should contact your reseller or call IBM.

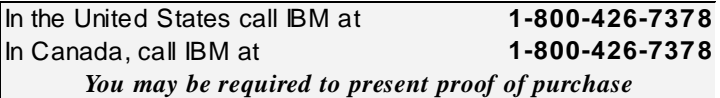

IBM or your reseller will provide certain types of repair and exchange service, either at your location or at IBM's or your reseller's service center, to restore a Machine to good working order.

When a type of service involves the exchange of a Machine or part, the item IBM or your reseller replaces becomes its property and the replacement becomes yours.

You represent that all removed items are genuine and unaltered. The replacement may not be new, but will be in good working order and at least functionally equivalent to the item replaced. The replacement

<span id="page-46-0"></span>assumes the warranty service status of the replaced item. Before IBM or your reseller exchanges a Machine or part, you agree to remove all features, parts, options, alterations, and attachments not under warranty service. You also agree to ensure that the Machine is free of any legal obligations or restrictions that prevent its exchange.

You agree to:

- 1. obtain authorization from the owner to have IBM or your reseller service a Machine that you do not own; and
- 2. where applicable, before service is provided
	- a) follow the problem determination, problem analysis, and service request procedures that IBM or your reseller provide,
	- b) secure all programs, data, and funds contained in a Machine, and
	- c) inform IBM or your reseller of changes in a Machine's location.

IBM is responsible for loss of, or damage to, your Machine while it is

- 1) in IBM's possession or
- 2) in transit in those cases where IBM is responsible for the transportation charges.

IBM does not warrant uninterrupted or error-free operation of a Machine. The warranties may be voided by misuse, accident, modification, unsuitable physical or operating environment, improper maintenance by you, removal or alteration of Machine or parts identification labels, or failure caused by a product for which IBM is not responsible. THESE WARRANTIES REPLACE ALL OTHER WARRANTIES OR CONDITIONS, EXPRESS OR IMPLIED, INCLUDING, BUT NOT LIMITED TO, THE IMPLIED WARRANTIES OR CONDITIONS OF MERCHANTABILITY AND FITNESS FOR A PARTICULAR PURPOSE. THESE WARRANTIES GIVE YOU SPECIFIC LEGAL RIGHTS AND YOU MAY ALSO HAVE OTHER RIGHTS WHICH VARY FROM JURISDICTION TO JURISDICTION. SOME JURISDICTIONS DO NOT ALLOW THE EXCLUSION OR LIMITATION OF EXPRESS OR IMPLIED WARRANTIES, SO THE ABOVE EXCLUSION OR LIMITATION MAY NOT APPLY TO YOU. IN THAT EVENT SUCH WARRANTIES ARE LIMITED IN DURATION TO THE WARRANTY **Extent of Warranty**

### <span id="page-47-0"></span>**Limitation of Liability**

#### PERIOD. NO WARRANTIES APPLY AFTER THAT PERIOD.

Circumstances may arise where, because of a default on IBM's part or other liability you are entitled to recover damages from IBM. In each such instance, regardless of the basis on which you are entitled to claim damages from IBM (including fundamental breach, negligence, misrepresentation, or other contract or tort claim), IBM is liable only for:

- 1. damages for bodily injury (including death) and damage to real property and tangible personal property; and
- 2. the amount of any other actual direct damages or loss, up to the greater of U.S. \$100,000 or the charges (if recurring, 12 months' charges apply) for the Machine that is the subject of the claim.

UNDER NO CIRCUMSTANCES IS IBM LIABLE FOR ANY OF THE FOLLOWING:

- 1) THIRD-PARTY CLAIMS AGAINST YOU FOR LOSSES OR DAMAGES (OTHER THAN THOSE UNDER THE FIRST ITEM LISTED ABOVE);
- 2) LOSS OF, OR DAMAGE TO, YOUR RECORDS OR DATA;
- 3) SPECIAL, INCIDENTAL, OR INDIRECT DAMAGES OR FOR ANY ECONOMIC CONSEQUENTIAL DAMAGES (INCLUDING LOST PROFITS OR SAVINGS), EVEN IF IBM OR YOUR RESELLER IS INFORMED OF THEIR POSSIBILITY. SOME JURISDICTIONS DO NOT ALLOW THE EXCLUSION OR LIMITATION OF INCIDENTAL OR CONSEQUENTIAL DAMAGES, SO THE ABOVE EXCLUSION OR LIMITATION MAY NOT APPLY TO YOU.

### **Trademarks**

The following terms used in this publication, are Trademarks of the IBM Corporation in the United States or other countries:

#### IBM HelpCenter

Windows NT, Windows95 and Windows98 are Trademarks or Registered Trademarks of Microsoft Corporation.

Equinox is a Registered Trademark of Equinox Systems, Inc.

Other company, product, and service names, which may be denoted by a double asterisk (\*\*), may be trademarks or service marks of others.

### <span id="page-48-0"></span>**Electronic Emission Notices**

#### **Federal Communications Commission (FCC) Statement**

**Note:** This equipment has been tested and found to comply with the limits for a Class A digital device, pursuant to Part 15 of the FCC Rules. These limits are designed to provide reasonable protection against harmful interference when the equipment is operated in a commercial environment. This equipment generates, uses, and can radiate radio frequency energy and, if not installed and used in accordance with the instruction manual, may cause harmful interference to radio communications. Operation of this equipment in a residential area is likely to cause harmful interference, in which case the user will be required to correct the interference at his own expense.

Properly shielded and grounded cables and connectors must be used in order to meet FCC emission limits. IBM is not responsible for any radio or television interference caused by using other than recommended cables and connectors or by unauthorized changes or modifications to this equipment. Unauthorized changes or modifications could void the user's authority to operate the equipment.

This device complies with Part 15 of the FCC Rules. Operation is subject to the following two conditions: (1) this device may not cause harmful interference, and (2) this device must accept any interference received, including interference that may cause undesired operation.

#### **Industry Canada Class A Emission Compliance Statement**

This Class A digital apparatus complies with Canadian ICES-003.

#### **Avis de conformitJ B la rJglementation d'Industrie Canada**

Cet appareil numJrique de la classe A est conform B la norme NMB-003 du Canada.

#### **Deutsche EMV-Direktive** (electromagnetische Verträglichkeit)

Dieses Gerät ist berechtigt in Übereinstimmung mit dem deutschen EMVG vom 9. Nov. 92 das EG-Konformitätszeichen zu führen.

Der Aussteller der Konformitätserklärung ist die IBM UK, Greenock.

Dieses Gerät erfüllt die Bedingungen der EN 55022 Klasse A. Für diese Klasse von Geräten gilt folgende Bestimmung nach dem EMVG:

Geräte dürfen an Orten, für die sie nicht ausreichend entstört sind, nur mit besonderer Genehmigung des Bundesminesters für Post und Telekommunikation oder des Bundesamtes für Post und Telekommunikation betrieben werden. Die Genehmigung wird erteilt, wenn keine elektromagnetischen Störungen zu erwarten sind.

(Auszug aus dem EMVG vom 9.Nov.92, Para.3. Abs.4)

Hinweis: Dieses Genehmigungsverfahren ist von der Deutschen Bundespost noch nicht veröffentlicht worden.

#### **European Union - EMC Directive**

This product is in conformity with the protection requirements of EU Council Directive 89/336/EEC on the approximation of the laws of the Member States relating to electromagnetic compatibility.

IBM cannot accept responsibility for any failure to satisfy the protection requirements resulting from a non-recommended modification of the product, including the fitting of non-IBM option cards.

This product has been tested and found to comply with the limits for Class A Information Technology Equipment according to CISPR 22/ European Standard EN 55022. The limits for Class A equipment were derived for commercial and industrial environments to provide reasonable protection against interference with licensed communication equipment.

**Warning:** This is a Class A product. In a domestic environment this product may cause radio interference in which case the user may be required to take adequate measures.

#### **Union Européenne - Directive Conformité** électromagnétique

Ce produit est conforme aux exigences de protection de la Directive 89/336/EEC du Conseil de l'UE sur le rapprochement des lois des États membres en matière de compatibilité électromagnétique.

IBM ne peut accepter aucune responsabilité pour le manquement aux exigences de protection résultant d'une modification non recommandée du produit, y compris l'installation de cartes autres que les cartes IBM.

Ce produit a été testé et il satisfait les conditions de l'équipement informatique de Classe A en vertu de CISPR22 / Standard européen EN 55022. Les conditions pour l'équipement de Classe A ont été définies en fonction d'un contexte d'utilisation commercial et industriel afin de fournir une protection raisonnable contre l'interférence d'appareils de communication autorisés.

Avertissement : Ceci est un produit de Classe A. Dans un contexte résidentiel, ce produit peut causer une interférence radio exigeant que l'utilisateur prenne des mesures adéquates.

#### Union Eurpea - Normativa EMC

Questo prodotto è conforme alle normative di protezione ai sensi della Direttiva del Consiglio dell'Unione Europea 89/336/CEE sull'armonizzazione legislativa degli stati membri in materia di compatibilità elettromagnetica.

IBM non accetta responsabilità alcuna per la mancata conformità alle normative di protezione dovuta a modifiche non consigliate al prodotto, compresa l'installazione di schede e componenti di marca diversa da IBM.

Le prove effettuate sul presente prodotto hanno accertato che esso rientra nei limiti stabiliti per le apparecchiature di informatica Classe A ai sensi del CISPR 22 / Norma Europea EN 55022. I limiti delle apparecchiature della Classe A sono stati stabiliti al fine di fornire ragionevole protezione da interferenze mediante dispositivi di comunicazione in concessione in ambienti commerciali ed industriali.

Avvertimento: Questo è un prodotto appartenente alla Classe A. In ambiente domestico, tale prodotto può essere causa di interferenze radio, nel qual caso l'utente deve prendere misure adeguate.

#### **Unione Europea - Directiva EMC** (Conformidad électromagnética)

Este producto satisface los requisitos de protección del Consejo de la UE, Directiva 89/336/CEE en lo que a la legislatura de los Estados Miembros sobre compatibilidad electromagnética se refiere.

IBM no puede aceptar responsabilidad alguna si este producto deja de satisfacer dichos requisitos de protección como resultado de una modificación no recomendada del producto, incluyendo el ajuste de tarjetas de opción que no sean IBM.

Este producto ha sido probado y satisface los límites para Equipos Informáticos Clase A de conformidad con el Estándar CISPR22 y el Estándar Europeo EN 55022. Los límites para los equipos de Clase A se han establecido para entornos comerciales e industriales a fin de proporcionar una protección razonable contra las interferencias con dispositivos de comunicación licenciados.

**Advertencia:** Este es un producto de Clase A. En un entorno doméstico este producto podría causar radiointerferencias en cuyo caso el usuario deberá tomar las medidas adecuadas.

この装置は、情報処理装置等電波障害 自主規制協議会(VCCI)の基準に 基づくクラスA情報技術装置です。この 装置を家庭環境で使用すると電波妨害を 引き起こすことがあります。この場合には使用者が適切な対策を講ずるよう要求 されることがあります。

這是甲類的資訊產品,在居住的環境中使用時,可能 警告使用者: 會造成射頻干擾,在這 種情況下,使用者會被要求採取某些適當的對策。

© 1998 IBM. All rights reserved. Reproduction without permission prohibited.

IBM makes no representations or warranties with respect to the contents hereof and specifically disclaims any implied warranties of merchantability or fitness for any particular purpose. Information is subject to change without notice and does not represent a commitment on the part of IBM.

# SuperSerial" Technology

## <span id="page-52-0"></span>**Index**

### **Symbols**

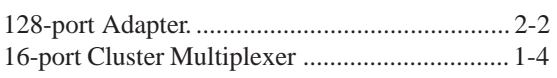

#### $\mathbf{A}$

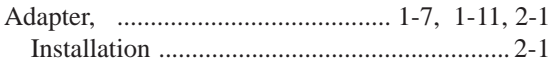

#### $\mathbf{B}$

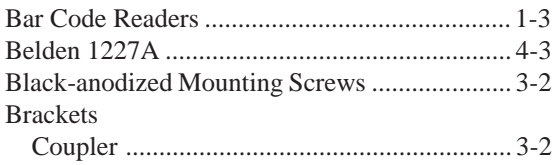

### $\overline{C}$

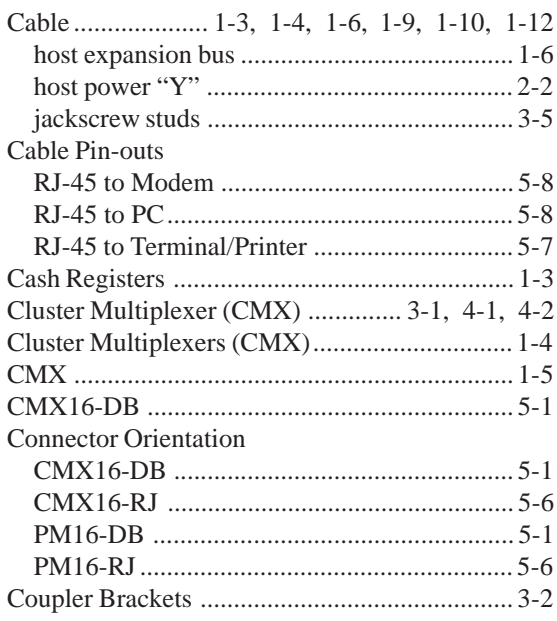

#### D

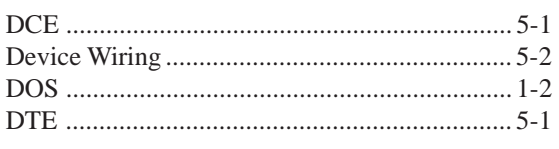

### $\overline{\mathbf{E}}$

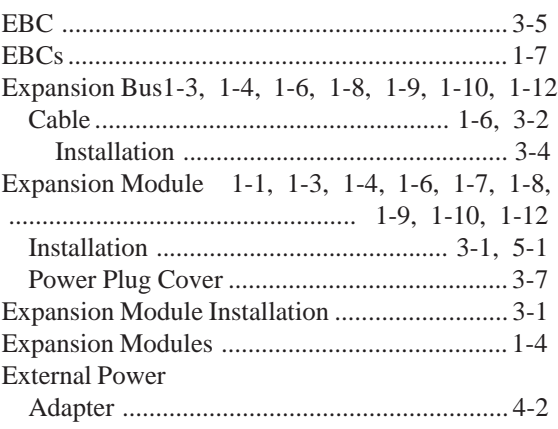

#### $\overline{\mathbf{F}}$

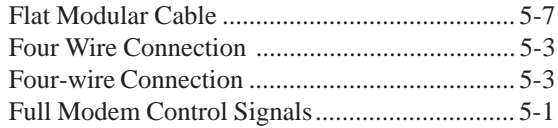

### $\mathbf H$

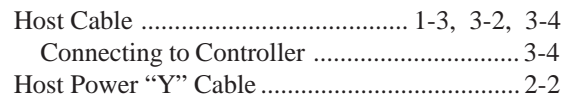

### $\mathbf I$

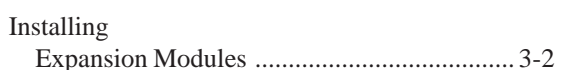

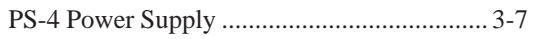

### $\mathbf J$

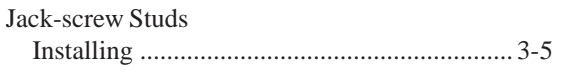

### L

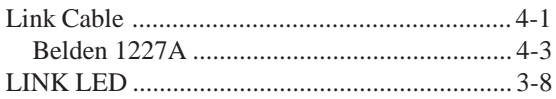

### $\mathbf{M}$

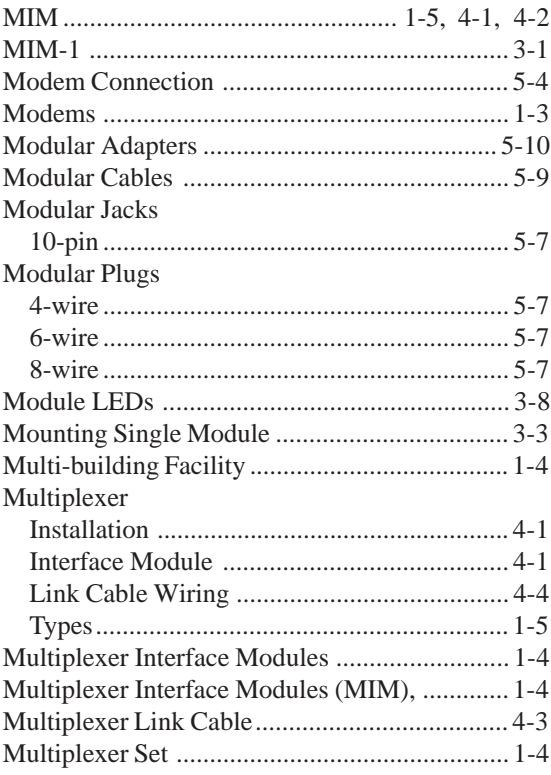

### ${\bf N}$

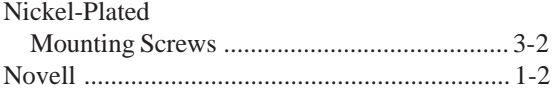

### $\mathbf 0$

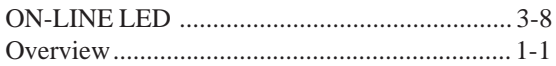

#### $\mathbf{P}$

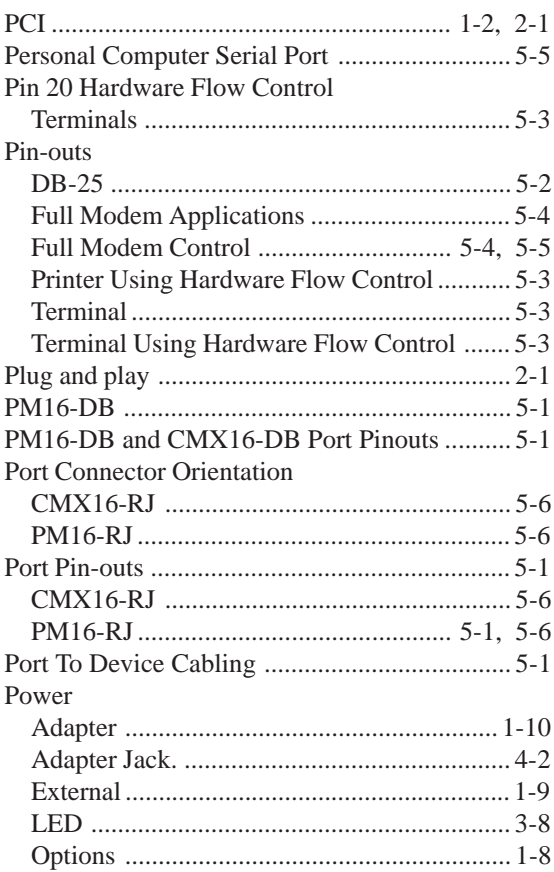

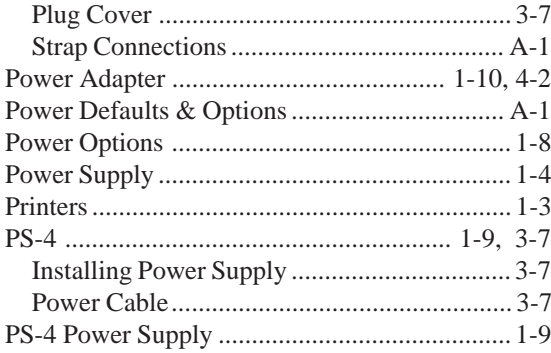

#### $\mathbf R$

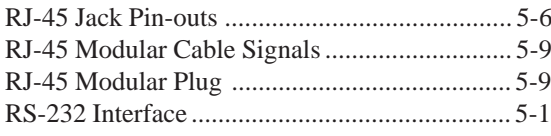

### $\mathbf S$

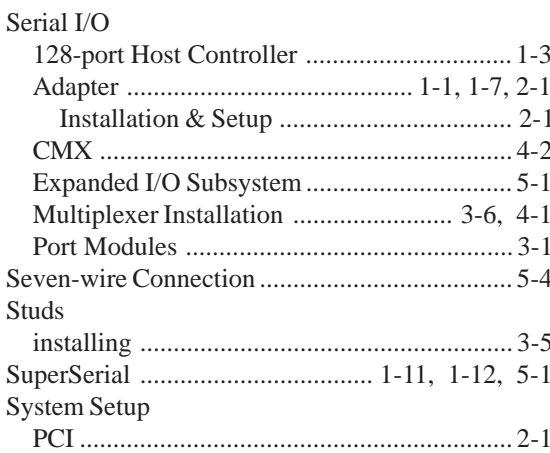

### T

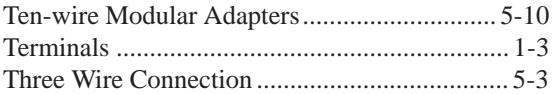

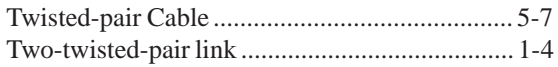

### $\mathbf U$

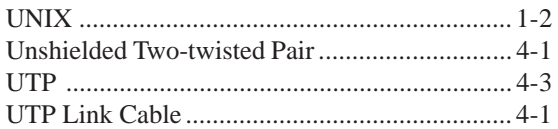

#### W

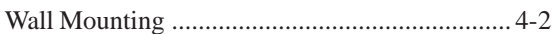

#### $\overline{\mathbf{X}}$

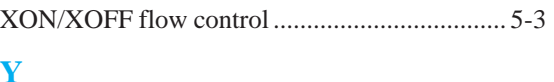

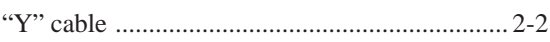